# Access Detail Data for a Schedule

Click on the <u>Part Number</u> to access the Delivery Scorecard Detail screen for a specific schedule. The detail screen will display in a separate browser window.

To open more than one Delivery Scorecard Detail screen in a separate browser window, Right Click on the Part Number and select the option 'Open in New Window'.

# 😚 Application Access

To request access go to the Client Server Security System available in MyTE, select the DELIVERY SCORECARD application and fill out the rest of the form to submit the request for access. You can also get to this request access form from the DSCD Login Page.

Index

# Ship-to Customer Account Number List

The Delivery Scorecard Ship-to Customer Account Number List window displays information for all Customer Accounts associated with a Worldwide Customer Account Number.

# To access ship-to customer account number data

- 1. Type data in the **required** <u>Worldwide Acct Nbr</u> field.
- 2. Press the **Submit** Button to generate the data listing.

**Query For Customer Account Numbers** 

See Also:

Rules for All Windows

Index

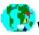

# 🔯 Worldwide Account Number List

The Delivery Scorecard Worldwide Account Number List window displays information for all Worldwide Customers associated with a Ship To Customer Account Number.

# To access worldwide account number data

1. Type data in the following required fields:

Accounting Org Id **Customer Number** 

2. Press the **Submit** Button to generate the data listing.

**Query For Customer Numbers** 

See Also:

Rules for All Windows

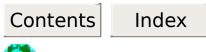

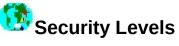

There is only one level of security throughout the inquiry or decision support portion of the Delivery Scorecard application. A second level exists permitting select individuals to maintain default parameter selections.

Index

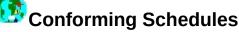

Delivery Scorecard Conforming Schedules windows list shipped schedules that fall inside of the designated acceptable delivery window. Additional criteria (such as part number) may be entered to further qualify listed data..

## To access conforming schedule data

1. If desired, (re)type data in the following required fields:

(prefilled with Monthly Date Range and current month date)

Date Range Monthly Date Range maximum: 15 months plus current month's data. Daily Date Range maximum: 35 contiguous days at one time.

(prefilled to Monthly)

Monthly/Daily

**Type** 

**Type** 

- (Tyco Electronics Default prefilled with 3; Not displayed for Customer Variable)
- **Days Late**(Tyco Electronics Default prefilled with 0; Not displayed<br/>for Customer Variable)
- **<u>Summary</u>** (prefilled to Request to Ship)

# <u>Account</u> (Tyco Electronics Default prefilled with ALL)

| <u>Org</u><br>Hierarchy | (prefilled to Current)                                                                                                    |
|-------------------------|----------------------------------------------------------------------------------------------------|
| <u>Org Date</u>         | (required when Historical Org Hierarchy selected; prefilled to current date)                                                                                                    |
| <u>Org Type</u>         | (prefilled to Global) Note that if "Global" is selected, and<br>the associated check box for "By County" is selected, the<br>report will take a substantially longer amount of time to<br>load. |

(prefilled to 0001 - Tyco Electronics)

Org Id
2. Dependent upon the conforming schedules window, the following fields are also required:

# Plant/Building/Loc View

• <u>Plant/Bldg Nbr</u>

#### Make Stock Code View

• <u>M/S</u>

# **Organization View**

• No other required fields

#### **Product Code View**

• Product Code or Product Line

#### **Customer/Worldwide View**

• <u>Ship-to Nbr</u> or <u>Sold-to Nbr</u> or <u>WW Nbr</u>

# **Industry Code**

• No other required fields

Note: If a Ship-to or Sold-to Nbr is

used, a Customer Organization Id Manufacturing Building View will also be required.

#### **Shipping Facility View**

• Plant/Bldg Nbr

#### **Profit Center View**

• <u>Profit Center</u> or <u>Industry</u> **Business or Competency Business** 

**SAP Sales Office/Group View** 

#### **Controller View**

- Inv Org/Plant
- Cntrlr Code
- M/S
- <u>MRP Group</u>

- Plant/Bldg Nbr
- SAP Sales Office
- <u>SAP Sales Group</u>

- 3. If desired, (re)type data in any additional optional fields.
- 4. Press the **Submit** Button to generate the data listing.

See Also:

- **Team View**
- Team

# • Mfg Campus or Mfg Building

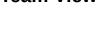

- How to Access Detail Data for a Schedule
- <u>Conforming Schedule Detail Window Rules</u>
  <u>Shipment Variance Logic</u>

Contents I

Index

# <sup>5</sup>Graphical Summaries

Delivery Scorecard graphical summaries display shipment statistics by Tyco Electronics-designated groupings for a given date and timeframe. Additional criteria (such as part number) may be entered to further qualify the statistics.

Within graphical summaries, shipped schedule totals and associated percentages falling within the chosen days early and days late delivery window are denoted in blue type. Totals and percentages outside the window are shown in red.

# To access graphical summary data

1. If desired, (re)type data in the following required fields:

(prefilled with Monthly Date Range and current month date)

Monthly Date Range maximum: 15 months plus currentDate RangeMonthly Date Range

Daily Date Range maximum: 35 contiguous days at one time.

Monthly/Daily (prefilled to Monthly)

<u>Type</u>

Days Early(Tyco Electronics Default prefilled with 3; Not displayed<br/>for Customer Variable)Days Late(Tyco Electronics Default prefilled with 0; Not displayed<br/>for Customer Variable)Summary(prefilled to Request to Ship)

| <u>Customer</u><br><u>Account</u><br><u>Type</u> | (Tyco Electronics Default prefilled with ALL)                                                                                                    |
|--------------------------------------------------|----------------------------------------------------------------------------------------------------|
| <u>Org</u><br>Hierarchy                          | (prefilled to Current)                                                                                                    |
| <u>Org Date</u>                                  | (required when Historical Org Hierarchy selected; prefilled to current date)                                                                                                    |
| <u>Org Type</u>                                  | (prefilled to Global) Note that if "Global" is selected, and<br>the associated check box for "By County" is selected, the<br>report will take a substantially longer amount of time to<br>load. |
| <u>Org Id</u>                                    | (prefilled to 0001 - Tyco Electronics)                                                                                                    |

2. Dependent upon the graphical summary window, the following fields are **also required**:

#### Plant/Building/Loc View

• <u>Plant/Bldg Nbr</u>

#### **Organization View**

• No other required fields

#### **Customer/Worldwide View**

• <u>Ship-to Nbr</u> or <u>Sold-to Nbr</u> or <u>WW Nbr</u>

**Note:** If a Ship-to or Sold-to Nbr is used, a Customer Organization Id will also be required.

#### **Team View**

• <u>Team</u>

# **Controller View**

- Inv Org/Plant
- <u>Cntrlr Code</u>
- <u>M/S</u>

## Make Stock Code View

• <u>M/S</u>

# **Product Code View**

<u>Product Code</u> or <u>Product Line</u>

# **Industry Code**

• No other required fields

# **Manufacturing Building View**

<u>Mfg Campus or Mfg Building</u>

#### **Profit Center View**

Profit Center or Industry Business or Competency Business

#### **SAP Sales Office/Group View**

- Plant/Bldg Nbr
- <u>SAP Sales Office</u>
- SAP Sales Group
- 3. If desired, (re)type data in any additional **optional fields**.
- 4. Press the **Submit** Button to generate the data listing.

See Also:

- General Summary Window Rules
- How to Determine JIT Quantities
- <u>Shipment Variance Logic</u>

# List Summaries

Delivery Scorecard List Summaries display summarized shipment statistics in list form by Tyco Electronics grouping, date and timeframe. Additional criteria (such as part number) may be entered to further qualify the statistics.

For data analysis purposes, list summary data is arranged into detail groupings and summary rows. Detail data is determined by summary type and selection criteria choices; summary rows are highlighted and provide a subtotal of the data groupings immediately above them.

# To access list summary data

1. If desired, (re)type data in the following **required fields**, if present.

(prefilled with Monthly Date Range and current month date)

Date Range Date Range Date Range Daily Date Range maximum: NO Daily Date Ranges allowed.

Monthly/Daily (prefilled to Monthly)

| <u>Days Early</u>      | (Tyco Electronics Default prefilled with 3; Not displayed for Customer Variable) |
|------------------------|----------------------------------------------------------------------------------|
| <u>Days Late</u>       | (Tyco Electronics Default prefilled with 0; Not displayed for Customer Variable) |
| <u>Summary</u><br>Type | (prefilled to Request to Ship)                                                   |

| <u>Customer</u><br><u>Account</u><br><u>Type</u> | (Tyco Electronics Default prefilled with ALL)                                                                                                    |
|--------------------------------------------------|----------------------------------------------------------------------------------------------------|
| <u>Org</u><br><u>Hierarchy</u>                   | (prefilled to Current)                                                                                                    |
| <u>Org Date</u>                                  | (required when Historical Org Hierarchy selected; prefilled to current date)                                                                                                    |
| <u>Org Type</u>                                  | (prefilled to Global) Note that if "Global" is selected, and<br>the associated check box for "By County" is selected, the<br>report will take a substantially longer amount of time to<br>load. |
|                                                  | (prefilled to $0001 - Tyco Electronics)$                                                                                                    |

Org Id

(prefilied to UUU1 - Tyco Electronics)

2. Dependent upon the list summary window, the following fields are also required:

# **Plant/Building List**

• No other required fields

# **Location List**

• <u>Plant/Bldg Nbr</u>

# **Customer Organization List**

• <u>Ship-to Nbr</u> or <u>Sold-to Nbr</u> or <u>WW Nbr</u>

**Note:** If a Ship-to or Sold-to Nbr is used, a Customer Organization Id will also be required.

# **Shipping Facility List**

• Plant/Bldg Nbr

# **Team List**

• No other required fields

# **Controller List**

• No other required fields

# **Controller Organization List**

- Inv Org/Plant
- <u>Cntrlr Code</u>
- <u>M/S</u>

# Make Stock Code List

• No other required fields

# **Global Product Line List**

No other required fields

# **Product Code List**

• No other required fields

# Industry Code List

• No other required fields

# **Industry Business Code List**

• No other required fields

# **Campus List**

• No other required fields

# **Campus/Building List**

• <u>Mfg Campus</u> or <u>Mfg Building</u>

# **Profit Center List**

• No other required fields

# **Competency Business List**

• No other required fields

# **SAP Sales Office List**

• <u>Plant/Bldg Nbr</u>

# SAP Sales Group List

- <u>SAP Sales Office</u>
- 3. If desired, (re)type data in any additional optional fields.
- 4. Press the **Submit** Button to generate the data listing.

See Also:

- General Summary Window Rules
- Shipment Variance Logic

Index

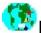

# Nonconforming Schedules

Delivery Scorecard Nonconforming Schedules windows list shipped schedules that fall outside of the designated acceptable delivery window. Additional criteria (such as part number) may be entered to further qualify listed data.

#### To access nonconforming schedule data

1. If desired, (re)type data in the following required fields:

(prefilled with Monthly Date Range and current month date)

Monthly Date Range maximum: 15 months plus current month's data.

Date Range month's data. Daily Date Range maximum: 35 contiguous days at one time.

Monthly/Daily (prefilled to Monthly)

| <u>Days Early</u>                                | (Tyco Electronics Default prefilled with 3; Not displayed for Customer Variable) |
|--------------------------------------------------|----------------------------------------------------------------------------------|
| <u>Days Late</u>                                 | (Tyco Electronics Default prefilled with 0; Not displayed for Customer Variable) |
| <u>Summary</u><br><u>Type</u>                    | (prefilled to Request to Ship)                                                   |
| <u>Customer</u><br><u>Account</u><br><u>Type</u> | (Tyco Electronics Default prefilled with ALL)                                    |

| <u>Org</u><br>Hierarchy | (prefilled to Current)                                                                                                    |
|-------------------------|----------------------------------------------------------------------------------------------------|
| <u>Org Date</u>         | (required when Historical Org Hierarchy selected; prefilled to current date)                                                                                                    |
| <u>Org Type</u>         | (prefilled to Global) Note that if "Global" is selected, and<br>the associated check box for "By County" is selected, the<br>report will take a substantially longer amount of time to<br>load. |
| <u>Org Id</u>           | (prefilled to 0001 - Tyco Electronics)                                                                                                    |

2. Dependent upon the nonconforming schedules window, the following fields are **also required**:

#### Plant/Building/Loc View

#### Make Stock Code View

• <u>Plant/Bldg Nbr</u>

• <u>M/S</u>

#### **Organization View**

#### **Product Code View**

• Product Code or Product Line

# Customer/Worldwide View

• No other required fields

 <u>Ship-to Nbr</u> or <u>Sold-to Nbr</u> or <u>WW Nbr</u>

#### **Industry Code**

• No other required fields

Manufacturing Building View

Note: If a Ship-to or Sold-to Nbr is • <u>Mfg Campus</u> or <u>Mfg Building</u> used, a Customer Organization Id will also be required.

#### Shipping Facility View

• Plant/Bldg Nbr

#### **Profit Center View**

• <u>Profit Center or Industry</u> **Business or Competency Business** 

#### **Team View**

• Team

#### **SAP Sales Office/Group View**

• Plant/Bldg\_Nbr

#### **Controller View**

• Inv Org/Plant

- SAP Sales Office
- <u>SAP Sales Group</u>

- <u>Cntrlr Code</u>
- <u>M/S</u>
- 3. If desired, (re)type data in any additional optional fields.
- 4. Press the **Submit** Button to generate the data listing.

## See Also:

- How to Access Detail Data for a Schedule
- <u>Nonconforming Schedule Detail Window Rules</u>
- Shipment Variance Logic

# 📴 Past Due Schedules

Delivery Scorecard Past Due Schedules windows list open, past due schedules (unshipped schedules with a Past due delivery date) for a given date and/or date range. Additional criteria (such as part number) may be entered to further qualify listed data.

#### To access past due schedules data

1. If desired, (re)type data in the following required fields:

|                   | (prefilled with Monthly Date Range and current month date)                                                                          |
|-------------------|----------------------------------------------------------------------------------------------------|
| <u>Date Range</u> | Monthly Date Range maximum: 15 months plus current<br>month's data.<br>Daily Date Range maximum: 35 contiguous days at one<br>time. |

| Monthly/Daily (pre | efilled to Monthly) |
|--------------------|---------------------|
|--------------------|---------------------|

**Hierarchy** 

**Comparison** (prefilled to Compare to Schedule)

| <u>Customer</u><br><u>Account</u><br><u>Type</u> | (Tyco Electronics Default prefilled with ALL) |
|--------------------------------------------------|-----------------------------------------------|
| Org                                              | (prefilled to Current)                        |

(required when Historical Org Hierarchy selected;Org Date prefilled to current date)

(prefilled to Global) Note that if "Global" is selected, and the associated check box for "By County" is selected, the report will take a substantially longer amount of time to load.

(prefilled to 0001 - Tyco Electronics)

2. Dependent upon the past due schedules window, the following fields are **also required**:

#### Plant/Building/Loc View

• Plant/Bldg Nbr

Org Id

#### **Organization View**

• No other required fields

#### **Customer/Worldwide View**

• <u>Ship-to Nbr</u> or <u>Sold-to Nbr</u> or <u>WW Nbr</u>

**Note:** If a Ship-to or Sold-to Nbr is used, a Customer Organization Id will also be required.

#### **Team View**

• <u>Team</u>

#### **Controller View**

- Inv Org/Plant
- <u>Cntrlr Code</u>
- <u>M/S</u>

#### Make Stock Code View

• <u>M/S</u>

#### **Product Code View**

• <u>Product Code</u> or <u>Product Line</u>

#### **Industry Code**

• No other required fields

# **Manufacturing Building View**

• <u>Mfg Campus</u> or <u>Mfg Building</u>

#### **Profit Center View**

• <u>Profit Center or Industry Business</u> or <u>Competency Business</u>

## SAP Sales Office/Group View

- <u>Plant/Bldg Nbr</u>
- SAP Sales Office
- <u>SAP Sales Group</u>
- 3. If desired, (re)type data in any additional optional fields.
- 4. Press the **Submit** Button to generate the data listing.

See Also:

- How to Access Detail Data for a Schedule
- Past Due Schedule Detail Window Rules
- Shipment Variance Logic

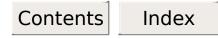

# Open Schedules

Delivery Scorecard Open Order Schedules windows lists all open (unshipped future and past due) schedules for a given date and/or date range. Additional criteria (such as part number) may be entered to further qualify listed data.

#### To access open order schedule data

1. If desired, (re)type data in the following required fields:

(prefilled with Monthly Date Range and current month date)

Monthly Date Range maximum: 15 months plus current month's data.

Date Range month's data. Daily Date Range maximum: 35 contiguous days at one time.

Monthly/Daily (prefilled to Monthly)

**Comparison** (prefilled to Compare to Schedule)

CustomerAccount(Tyco Electronics Default prefilled with ALL)Type

Org (prefilled to Current)

**Hierarchy** 

(required when Historical Org Hierarchy selected;Org Date prefilled to current date)

(prefilled to Global) Note that if "Global" is selected, and the associated check box for "By County" is selected, the report will take a substantially longer amount of time to load.

(prefilled to 0001 - Tyco Electronics)

2. Dependent upon the open schedules window, the following fields are **also required**:

#### Plant/Building/Loc View

• Plant/Bldg Nbr

Org Id

#### **Organization View**

• No other required fields

#### **Customer/Worldwide View**

• <u>Ship-to Nbr</u> or <u>Sold-to Nbr</u> or <u>WW Nbr</u>

**Note:** If a Ship-to or Sold-to Nbr is used, a Customer Organization Id will also be required.

#### **Team View**

• <u>Team</u>

#### **Controller View**

- Inv Org/Plant
- <u>Cntrlr Code</u>
- <u>M/S</u>

#### Make Stock Code View

• <u>M/S</u>

#### **Product Code View**

• <u>Product Code</u> or <u>Product Line</u>

#### **Industry Code**

• No other required fields

# **Manufacturing Building View**

• <u>Mfg Campus</u> or <u>Mfg Building</u>

#### **Profit Center View**

• <u>Profit Center or Industry Business</u> or <u>Competency Business</u>

## SAP Sales Office/Group View

- <u>Plant/Bldg Nbr</u>
- SAP Sales Office
- <u>SAP Sales Group</u>
- 3. If desired, (re)type data in any additional optional fields.
- 4. Press the **Submit** Button to generate the data listing.

See Also:

- How to Access Detail Data for a Schedule
- <u>Open Schedule Detail Window Rules</u>
- Shipment Variance Logic

Index

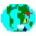

# Shipment Variance Logic

Following is the logic that will be used to calculate shipment variances. (Note: In the following logic, Commit Date can be defined as the earliest of Schedule Date or Earliest Expedite Date). These rules apply to both JIT and Non-JIT customers, except where otherwise noted.

"Customer Variable" refers to a calculation that takes the customer's delivery window into consideration - the variance represents the number of days outside the customer's window.

"Standard Default" refers to a calculation that does not take the customer's delivery window into consideration - this variance represents the number of days earlier or later than zero. For online viewing of this variance, Tyco Electronics will set a default window and then position the variance either inside or outside that window, depending on the value of the variance.

#### Click on the desired date comparison or schedule type to get the associated variance logic.

Schedule to Ship Request to Ship **Request to Schedule** Past-Due Open Orders

Lead Time

Received to Ship (not tracked on Delivery Scorecard windows)

Release to Schedule (not tracked on Delivery Scorecard windows)

Release to Ship (Shipping Facility Performance)

Information on Shipping Facility Performance (Warehouse Lates) View

Index

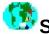

# Schedule to Ship Logic

- 1. Delivery Scorecard tracks from the Commit Date to the Shipped Date. Weekends and holidays are considered in the calculations.
- 2. If the Customer Request Date (or Customer Request Expedite Date) is earlier than the Commit Date for a Non-JIT Customer:
- 3. If a shipment was on Credit Review:
- 4. If a shipment was on Temporary Hold:
- 5. 9999-99-99 signifies a non-schedule date. Whenever a shipment is made against a non-scheduled date, performance is always reflected as -999.

**NOTE:** The Schedule to Ship variance will be calculated for shipments only. The Schedule to Ship variance is a Customer Variable and an Standard Default calculation. The normal Schedule to Ship measurement will be calculated as both Customer Variable and Standard Default, while the Shipping Facility Performance measurement is only calculated as Standard default.

STS is calculated using the original schedule date to understand how well TE perform to the original commit date. While we need to adjust the schedule date for our internal planning, we never measure our selves to any date other than the original date. If we continually change the schedule date due to circumstances we could always be on time and that would not make sense.

# If a Shipment Was on Temporary Hold

If a shipment was on Temporary Hold and the <u>Commit Date</u> is within the Temporary Hold period, performance is tracked from the <u>Temporary Hold</u> <u>Off Date</u>. One 'grace day' is added to the Commit Date for calculation purposes only if the shipment is already late.

If a Temporary Hold period is between the Commit Date and the <u>Shipped</u> <u>Date</u>, the Temporary Hold period will be subtracted from the delinquency period. One day is added to the Temporary Hold period if the Temporary Hold Off Date is less than the Shipped Date.

If both the Shipped Date and the Commit Date fall within the Temporary Hold period, the shipment is considered on-time, with no variance.

**Note**: The following are examples of the TH (Temporary Hold) calculation Logic:

If Commit Date and Shipped Date are **on or within** the TH period, the shipment is on-time.

If Commit and Shipped Dates are **both before or both after** the TH period, the calculation is the standard Commit Date to Shipped Date comparison.

If the Commit Date is **before** the TH On Date and the Shipped Date is **greater than** the TH Off Date, the calculation is Commit to Ship, minus the TH period plus 1 day.

If the Commit Date is **before** the TH On Date and the Shipped Date **equals** the TH Off Date, the calculation is Commit to Ship, minus the TH period.

If the Commit Date is **within** the TH period and the Shipped Date is **greater than** the TH Off Date, the calculation is TH Off Date (plus 1 day) to Shipped Date.

#### If the Customer Request Date (or Customer Request Expedite Date) Is Earlier

If the <u>Customer Request Date</u> (or <u>Customer Request Expedite Date</u>) is earlier than the <u>Commit Date</u> for a Non-JIT Customer:

 If the shipment is made on the Customer Request Date (or the Customer Request Expedite Date), the shipment is referred to as '<u>Late</u> <u>Coded</u>'. The calculation always reflects the shipment as being on-time.

If a shipment is made **between** the Customer Request Date (or the Customer Request Expedite Date) and the Commit Date, the shipment is also referred to as 'Late Coded'. The calculation always reflects the shipment as being on time.

2. If a shipment is made **before** the Customer Request Date (or the Customer Request Expedite Date), the Customer Request Date (or the Customer Request Expedite Date) becomes the Commit Date. The shipment is then tracked as early to the Customer Request Date (or the Customer Request Expedite Date). JIT customers will never be measured to the Customer Request Date (or the Customer Request Expedite Date).

**Note**: This is known as (early) to 'Customer Request' or 'Customer Expedite'.

# If a Shipment Was on Credit Review

If a shipment was on Credit Review, performance is tracked from the <u>Credit Off Date</u> or from the <u>Schedule Date</u>, whichever is the latest. One 'grace day' is added to the Commit Date for calculation purposes only if a shipment is already late.

If the Credit Off Date is **greater than or equal to** the <u>Schedule Date</u> and the shipment is already late, the calculation is Credit Off Date plus 1 day, unless the Shipped Date = the Credit Off Date.

If the Credit Off Date is **before** the Schedule Date, the calculation is Commit Date to Shipped Date.

Index

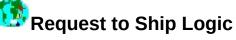

- 1. Scorecard tracks from the earliest of the <u>Customer Requested Date</u> and the <u>Customer Requested Expedite Date</u> to the <u>Shipped Date</u>. Weekends and holidays are considered in the calculations.
- 2. If a shipment is on Credit Review, performance is tracked from the <u>Credit Off Date</u> or from the Customer Request Date, whichever is latest.

If performance is measured from the Credit Off Date, the calculation is Credit Off Date plus 1 day, unless the Shipped Date = the Credit Off Date.

 If a shipment is on Temporary Hold and the Customer Request Date is within the Temporary Hold period, performance is tracked from the <u>Temporary Hold (TH) Off Date</u>. One 'grace day' is added to the TH Off Date for calculation purposes only if the shipment is already late.

If the TH period is between the Customer Request Date and the Shipped Date, the TH period will be subtracted from the delinquency period. One 'grace day' is added to the TH period if the TH Off Date is less than the Shipped Date.

If both the Customer Request Date and the Shipped Date fall within the TH period, the shipment is considered on-time, with no variance.

**NOTE:** The Request to Ship variance will be calculated for shipments only. This is a Customer Variable and a Standard Default calculation.

Contents Index

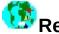

# 😳 Request to Schedule Logic

1. Scorecard tracks from the <u>Customer Requested Date</u> to the <u>Schedule</u> Date. Expedite dates, credit holds, temporary holds, and 'grace days' are NOT considered ion this comparison. Weekends and holidays ARE considered in the calculation.

NOTE: The Request to Schedule variance will be calculated for shipments and opens. This is a Standard Default calculation.

Index

📴 Past Due Open Orders Logic

Depending on the view that the user selects, the comparison will either be As-Of-Date to Schedule Date (NOT Commit Date) or As-Of-Date to Request Date to determine if an Open Order is Past Due

#### 1. As-Of-Date to Request Date (Current to Request)

Scorecard tracks from the Current Date to the <u>Customer Requested</u> <u>Date</u>. Expedite dates, credit holds, temporary holds, and 'grace days' are NOT considered in this comparison. Weekends and holidays ARE considered in the calculation.

**NOTE:** This will only be calculated for past-dues (opens). This is a Standard Default calculation.

#### 2. As-Of-Date to Schedule Date (Current to Schedule)

Scorecard tracks from the Current date to the <u>Schedule Date</u>. Expedite dates, credit holds, temporary holds, and 'grace days' are NOT considered in this comparison. Weekends and holidays ARE considered in the calculation.

**NOTE:** This will only be calculated for past-dues (opens). This is a Standard Default calculation.

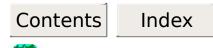

### Lead Time Logic

#### 1. Customer Lead Time (Received to Request)

Scorecard tracks from the <u>Order Received Date</u> to the <u>Customer</u> <u>Requested Date</u>. Expedite dates, credit holds, temporary holds, and 'grace days' are NOT considered in this comparison. Weekends and holidays ARE considered in the calculation.

**NOTE:** This will be calculated for all opens and shipments. It will be used in lead time calculations. This is a Standard Default calculation. Order Received Date is use for filtering records for both **Shipped** and **Open** status option.

#### 2. Tyco Electronics Lead Time (Received to Schedule)

Scorecard tracks from the <u>Order Received Date</u> to the <u>Schedule Date</u>. Expedite dates, credit holds, temporary holds, and 'grace days' are NOT considered in this comparison. Weekends and holidays ARE considered in the calculation.

**NOTE:** This will be calculated for opens and shipments. This is a Standard Default calculation. <u>Order Received Date</u> is use for filtering records for both **Shipped** and **Open** status option.

#### 3. Shipping Lead Time (Received to Shipped)

Scorecard tracks from the <u>Order Received Date</u> to the <u>Shipped Date</u>. Expedite dates, credit holds, temporary holds, and 'grace days' are NOT considered in this comparison. Weekends and holidays ARE considered in the calculation.

**NOTE:** This will be calculated for shipments only. This is a Customer Variable and a Standard Default calculation. <u>Shipped Date</u> is use for filtering records.

Contents Index

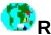

# 😳 Received to Ship Logic

1. Scorecard tracks from the Order Received Date to the Shipped Date. Expedite dates, credit holds, temporary holds, and 'grace days' are NOT considered in this comparison. Weekends and holidays ARE considered in the calculation.

NOTE: This will be calculated for shipments only. This is a Customer Variable and a Standard Default calculation.

Contents Index

#### **Release to Schedule Logic**

- 1. Scorecard tracks from the <u>Commit Date</u> to the <u>Release Date</u>. Weekends and holidays are considered in the calculations.
- For non-JIT customers, if the Release Date is before the <u>Customer</u> <u>Requested Date</u> (or the <u>Customer Requested Expedite Date</u>) and the Schedule Date is after the Customer Requested Date (or the Customer Requested Expedite Date), the Customer Requested Date (or the Customer Requested Expedite Date) will become the Commit Date.
- If the schedule was on Credit Review, performance is tracked from the <u>Credit Off Date</u> or from the Commit Date, whichever is the latest. One day is added to the Credit Off Date for calculation purposes only if the Release Date is greater than the Credit Off Date.
- 4. For Temporary Holds (TH):

A. If Commit and Release Dates are **on or within** the TH period, the measurement is on-time.

B. If Commit and Release Dates are **both before or both after** the TH period, the calculation is the standard Release Date to Commit Date comparison.

C. If the Commit Date is **before** the <u>TH On Date</u> and the Release Date is **greater than** the <u>TH Off Date</u>, the calculation is Release Date to Commit Date, minus the TH period plus one day.

D. If the Commit Date is **within** the TH period and the Release Date is **greater than** the TH Off Date, the calculation is Release Date to Commit Date, minus the TH period.

E. If the Commit Date is **within** the TH period and the Release Date is **greater than** the TH Off Date, the calculation is Release Date to TH

Off Date (plus one day).

5. 99/99/99 signifies a non-schedule date for AMP USA only. Whenever a release is made against a non-schedule date, the measurement is always reflected as -999.

**NOTE:** This will be calculated for all opens that have a release date and all shipments. This is a Standard Default calculation.

Index

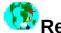

## 📴 Release to Ship Logic

- 1. If The Release Date is greater than the Commit Date then Scorecard tracks from the <u>Release Date</u> to the <u>Shipped Date</u> (Operational Late). Weekends and holidays are considered in the calculation, as well as holds for credit or other legitimate reasons.
- 2. If the Release Date is less than or equal to the Commit Date then Scorecard tracks from the Schedule Date to Shipped Date (Warehouse Late). See <u>Schedule to Ship</u> Logic.
- 3. If the Release to Ship Variance is late (> 0) after either step 1 or 2 above then the Consolidation Indicator is check, if it is set to 'Y' then Scorecard tracks from the Consolidation Date to Shipped Date and the Release to Ship Comparison Code is set to M (milk run). Weekends and holidays are considered in the calculation. Take note this process is being considered for US (COS system) only.
- 4. Those shipments which have been delivered ahead of schedule are considered to be on-time.

**NOTE:** This will be calculated for shipments only. This is a Standard Default calculation. In this variance, we are measuring the additional "lateness' that the shipping facility has added to the shipment; we are not measuring to a customer window.

Index

### Shipping Facility Performance Logic

The Shipping Facility Performance View uses two possible measurements:

- If the <u>Release Date</u> is greater than the <u>Commit Date</u>, the comparison is Release Date to <u>Shipped Date</u> (Operational Late). See <u>Release to</u> <u>Ship Logic</u>.
- 2. If the Release Date is **less than or equal to** the Commit Date, the comparison is Commit Date to Shipped Date (Warehouse Late). See <u>Schedule to Ship Logic</u>.

Index

# Delivery Scorecard Enhancements and Changes DSCD - A New Web-Based Application:

The following items have been added/changed to the application:

- 1. Use of Organization Id instead of Organization Code.
  - Refer to the Org Id to Org Code Cross Reference menu option to find the Org Id for your organization.
- 2. New Views:
  - **Profit Center View** View delivery performance by <u>Industry</u> <u>Business, Competency Business, or Profit Center</u>.
  - SAP Sales Office/Group View delivery performance by <u>SAP</u> <u>Sales Office</u> or <u>SAP Sales Group</u>.
- 3. The following views were removed due to lack of use:
  - Sales Engineer View
  - Part Procurement Source Org View
  - Top 25/Impact View
  - Subcontractor View
- 4. New View Categories in the Organization and Profit Center Views:
  - <u>Open Nonconforming Schedules</u>
  - Open Summaries
- 5. Buttons to bring up look-up dialogs for commonly needed values were created:
  - MRP Group/Make Stock Codes

- MRP Controller Codes
- Org ID/Plant Numbers
- Product Host Org ID Codes
- An option to sort global views "By Country" was added although it substantially increases generation and load time.
- 7. An option to include a Make Stock code was added to the MRP Controller view.
- 3. A drop-down menu was added to allow lead time reports to be generated for either Customer/Tyco lead time or Shipping lead time.
- An upgraded help system with more natural searching features and keywords was put into place.

Index

## 🥨 c

### Common Delivery Scorecard Questions

Following are the most common questions asked about the Delivery Scorecard application. Scan this list before you call the Scorecard Help Desk. You just might find the answer you need right here.

Each question is followed by the word ANSWER. To see the answer to the question, click ANSWER.

- 1. What is Delivery Scorecard? ANSWER
- 2. How do I get access to the Delivery Scorecard application? ANSWER
- 3. What is the frequency of data update? ANSWER
- 4. How much history is retained in the databases? ANSWER
- 5. What are the various data sources? ANSWER
- 6. Can anyone view Delivery Scorecard data? ANSWER

Index

### Conforming Schedule Detail Window Rules

In addition to the rules applied to all Delivery Scorecard windows and schedule detail windows, Conforming Schedule Detail windows have the following additional rules:

#### "On-Time Window" Types

1. A Conforming Schedule Detail window reached through Standard Default and Customer Variable summary windows will provide access to Request to Ship and Schedule to Ship comparison dates (excluding shipping facility lates).

From Standard Default summary windows, Days Early and Days Late fields will also display.

#### Sort Order

2. The data sort order for Conforming is as follows:

Primary Sort: Part Number (ascending order)

Secondary Sort: Shipped Date (ascending order)

#### **Field Displays**

 The Dock Ind field will contain a 1 if the <u>On-Dock Schedule Date</u> is not equal to the <u>Shipped Date</u> and the shipment is late (the Shipped Date is after the <u>Schedule Date</u>). If this condition does not exist, spaces will be prefilled in the column.

#### **Date Range Defaults**

4. The date range will default to the current month date.

#### **Customer Windows on Each Schedule**

5. The Customer Window Early and Late columns within a report indicate the Customer's specified window for the respective shipment. These columns will be filled regardless of the Standard Default or Customer Variable window. Contents Index

### Lead Time Windows

Delivery Scorecard Lead Time windows display open or shipment lead time statistics for a given date and/or date range. Additional criteria (such as part number) may be entered to further qualify listed data. Note that generating reports for lead time inquiries takes a substantially longer amount of time than generating other types of reports.

#### To access lead time schedule data

1. If desired, (re)type data in the following required fields:

(prefilled with Monthly Date Range and current month date)

Date RangeMonthly Date Range maximum: Two months at a<br/>time.<br/>Daily Date Range maximum: Two months of days at a

Daily Date Range maximum: Two months of days at a time.

- Monthly/Daily (prefilled to Monthly)
- **Opened/Shipped** (prefilled to Shipped)
- <u>Customer</u> Account Type (Tyco Electronics Default prefilled with ALL)
- Org Hierarchy (prefilled to Current)
- Org Date(required when Historical Org Hierarchy selected;Org Dateprefilled to current date)

| <u>Org Type</u> | (prefilled to Global) Note that if "Global" is selected,<br>and the associated check box for "By County" is<br>selected, the report will take a substantially longer<br>amount of time to load. |
|-----------------|----------------------------------------------------------------------------------------------------|
| <u>Org Id</u>   | (prefilled to 0001 - Tyco Electronics)                                                                                                    |

**Lead Time Type** (prefilled to Customer/Tyco - can be changed to Shipping using drop-down menu)

2. Dependent upon the type of lead time schedules window, the following fields are **also required**:

#### **Organization View**

• No other required fields

#### **Customer/Worldwide View**

• <u>Ship-to Nbr</u> or <u>Sold-to Nbr</u> or <u>WW Nbr</u>

**Note:** If a Ship-to or Sold-to Nbr is used, a Customer Organization Id will also be required.

#### **Team View**

• <u>Team</u>

#### **Controller View**

- Inv Org/Plant
- <u>Cntrlr Code</u>
- <u>M/S</u>

#### Make Stock Code View

• <u>M/S</u>

#### **Product Code View**

• <u>Product Code</u> or <u>Product Line</u>

#### **Industry Code**

• No other required fields

#### **Profit Center View**

- Profit Center or Industry Business or Competency Business
- 3. If desired, (re)type data in any additional optional fields.
- 4. Press the **Submit** Button to generate the data listing. Note that it can take awhile to generate a lead time report.

See Also:

- Lead Time Window Rules
- Lead Time Logic

Index

# Delivery Scorecard Window Groupings

Although all Delivery Scorecard windows are listed below, only the window grouping title will take you to documentation describing window data and functionality. Click on the desired window title to access generalized information on that window type.

All the Delivery Scorecard windows listed below are accessed from the <u>Search Criteria</u> screen.

#### **List Summaries**

Plant/Building Location **Customer Organization** Shipping Facility Team Controller **Controller Organization** Make Stock Code **Global Product Line Product Code** Industry Code Industry Business Code Campus Campus/Building **Profit Center Competency Business** SAP Sales Office SAP Sales Group

#### **Nonconforming Schedules**

Plant/Building/Location Organization

#### <u>Graphical</u> <u>Summaries</u>

Plant/Building/Location Organization Customer/Worldwide Team Controller Make Stock Code Product Code/Global Product Line Industry Code Manufacturing Building Profit Center SAP Sales Office/Group

#### Conforming Schedules

Plant/Building/Location Organization Customer/Worldwide Customer/Worldwide Shipping Facility Team Controller Make Stock Code Product Code/Global Product Line Industry Code Manufacturing Building Profit Center SAP Sales Office/Group

#### Past Due Schedules

Plant/Building/Location Organization Customer/Worldwide Team Controller Make Stock Code Product Code/Global Product Line Industry Code Manufacturing Building Profit Center SAP Sales Office/Group

#### Lead Time Windows

Organization Customer/Worldwide Team Controller Shipping Facility Team Controller Make Stock Code Product Code/Global Product Line Industry Code Manufacturing Building Profit Center SAP Sales Office/Group

#### **Open Schedules**

Plant/Building/Location Organization Customer/Worldwide Team Controller Make Stock Code Product Code/Global Product Line Industry Code Manufacturing Building Profit Center SAP Sales Office/Group

#### <u>Schedule Detail</u> <u>Windows</u>

Plant/Building/Location Organization Customer/Worldwide Shipping Facility Team Controller Make Stock Code Product Code/Global Product Line Industry Code Profit Center Make Stock Code Product Code/Global Product Line Industry Code Manufacturing Building Profit Center

#### **Open Summaries**

Organization Profit Center

### Open Nonconforming Schedules

Organization Profit Center

> Worldwide Account Number List

Customer Account Number List Organization Year-to-Date List Contents Index

# 🔞 Data Retention

Delivery Scorecard retains up to 16 months of data - the current month *plus* 15 prior months.

Summary Data will include Conforming and Nonconforming shipments.

| Use the <u>Monthly Date</u><br><u>Range</u> | to request up to the maximum of all 15 months plu<br>the current month's data |
|---------------------------------------------|-------------------------------------------------------------------------------|
|                                             | -Or-                                                                          |
| Use the <u>Daily Date</u><br><u>Range</u>   | to request a maximum of thirty-five (35) contiguou days at one time.          |

Detail Data will include Open Orders, Past Due Shipments, Conforming, and Nonconforming shipments.

| Use the Monthly Date                      | to request one (1) month's data                                      |
|-------------------------------------------|----------------------------------------------------------------------|
| <u>Range</u>                              | -Or-                                                                 |
| Use the <u>Daily Date</u><br><u>Range</u> | to request a maximum of thirty-five (35) contiguou days at one time. |

Index

# Delivery Scorecard Data Sources

Delivery Scorecard captures and measures the previous day's shipping information from the Customer Order Systems of Tyco Electronics organizations using Delivery Scorecard.

Index

# 😳 Last Database Load Dates

Select the Last DBLoad Date option from the Delivery Scorcard menu to view the date of the most recently loaded data for a particular source organization.

Index

# 😳 Frequency of Data Update

Delivery Scorecard data is updated nightly.

Select the <u>Last DB Load Dates</u> menu option to view the date of the most recently loaded data file for your organization.

Index

### Delivery Scorecard Search Criteria

The Delivery Scorecard Search Criteria screen will display various query fields based on the following selection that are available on this screen:

- Major data views are displayed in the dropdown list.
- **Data view categories** vary based on the major data view selected. By selecting a specific category within the major data view, you narrow the data parameters that will appear on the screen.
- If applicable, a **delivery window** must be selected to aid in the determination of shipped-schedule variance.

Contents Index

# 随 DSCD Dates

Click on the desired date type to obtain a definition of that date.

Actual Customer On-Dock Date

**Booked Date** 

Committed Customer On-Dock Date

Credit Off Date

Current Expedite Date

**Customer PO Date** 

**Customer Requested Date** 

Customer Requested Expedite Date

**Date of Last Shipment** 

Earliest Expedite Date

**Expedite Date** 

Month Begin Date

Month End Date

**On-Dock Date** 

**Original Expedite Date** 

**Received Date** 

**Registered Date** 

Release Date

Reported as of Date

**Schedule Date** 

**Shipped Date** 

**Temporary Hold Date** 

Temporary Hold Off Date

Index

# 😳 Default Parameter Settings

Select the Preferences menu Option to preset specific Delivery Scorecard fields with specific data.

| Days Early                                         | Displays the desired number of work days a schedule can<br>be shipped ahead of the schedule date and be considered<br>in the delivery window. Valid values are 0 through 5.                                                                                                    |  |
|----------------------------------------------------|----------------------------------------------------------------------------------------------------|--|
| Days Late                                          | Displays the desired number of work days a schedule can<br>be shipped after the schedule date and be considered in<br>the delivery window. Valid values are 0 through 5.                                                                                                    |  |
| Summary<br>Type                                    | Displays the Delivery Scorecard summary type. By<br>clicking the dropdown list arrow, you can select one of<br>three summary types: Schedule to Ship, Request to Ship,<br>or Request to Schedule.                                                                                                    |  |
| Organization<br>Type                               | Displays the organization levels that are available in<br>Delivery Scorecard. Click on the dropdown list arrow to<br>choose an organization type. Note that if "Global" is<br>selected, and the associated check box for "By County" is<br>selected, the report will take a substantially longer amount<br>of time to load. |  |
| Organization<br>ID                                 | Displays the organization ID for the organizations<br>participating in Delivery Scorecard. The organizations<br>displayed in this dropdown list are relative to the<br>organization type selected. Click on the dropdown list<br>arrow to choose and organization.                                                          |  |
| To apply Corporate Defaults to your Llear Defaults |                                                                                                    |  |

#### To apply Corporate Defaults to your User Defaults

1. Press the **Restore Default Values** button.

Contents Index

# The Global Delivery Scorecard Application

#### Late Breaking Delivery Scorecard Information

Overview Delivery Scorecard Enhancements and Changes

#### Working With Delivery Scorecard

# Accessing the Application

Application Access Starting Delivery Scorecard Delivery Scorecard Security

#### Frequency of Data Update Delivery Scorecard Data Retention Delivery Scorecard Data Sources

#### Delivery Scorecard Rules and Logic

# Index

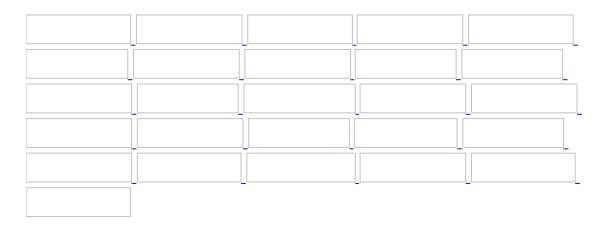

## A

Access Detail Data for a Schedule Access Detail Data for a Schedule Accessing Delivery Scorecard Application Access Account Number List, Customer Customer Account Number List Account Number List, Worldwide Worldwide Account Number List Application Access Application Access Authorization Security Levels

## B

Building/Locations Conforming Schedules Graphical Summaries List Summaries Nonconforming Schedules Past Due Schedules Open Schedules

## С

**Calculation Logic Shipment Variance Logic** Schedule to Ship Logic If a Shipment Was on Temporary Hold If the Customer Request Date (or Customer Request Expedite Date) Is Earlier If a Shipment Was on Credit Review **Request to Ship Logic Request to Schedule Logic** Past Due Open Orders Logic Lead Time Logic **Received to Ship Logic Release to Schedule Logic Release to Ship Logic Shipping Facility Performance Logic** Changes **Delivery Scorecard Enhancements and Changes Common Delivery Scorecard Questions Common Delivery Scorecard Questions Conforming Schedule Detail Window Rules Conforming Schedule Detail Window Rules Conforming Schedules Conforming Schedules** Controller **Conforming Schedules Graphical Summaries** List Summaries **Nonconforming Schedules** Past Due Schedules

**Open Schedules** Lead Time Windows **Credit Review Logic** If a Shipment Was on Credit Review Customer Account Number List **Delivery Scorecard Window Groupings** Customer Account Number List **Customer Request Date** If the Customer Request Date (or Customer Request Expedite Date) Is **E**arlier **Customer Request Expedite Date** If the Customer Request Date (or Customer Request Expedite Date) Is Earlier Customer/Worldwide **Conforming Schedules Graphical Summaries List Summaries Nonconforming Schedules** Past Due Schedules **Open Schedules** Lead Time Windows Customer/Worldwide Account **Conforming Schedules Graphical Summaries List Summaries Nonconforming Schedules Past Due Schedules Open Schedules** Lead Time Windows

## D

Data Retention **Data Retention Common Delivery Scorecard Questions Data Sources Delivery Scorecard Data Sources** Last DBLoad Dates Data Update Frequency of Data Update Last DBLoad Dates Data Views **Delivery Scorecard Search Criteria Date Calculation Logic Shipment Variance Logic Date Comparisons** Schedule to Ship Logic If a Shipment Was on Temporary Hold If the Customer Request Date (or Customer Request Expedite Date) Is Earlier If a Shipment Was on Credit Review **Request to Ship Logic Request to Schedule Logic** Past Due Open Orders Logic Lead Time Logic **Received to Ship Logic** Release to Schedule Logic **Release to Ship Logic Shipping Facility Performance Logic Dates Window DSCD** Dates

**Days** Early **Default Parameter Settings** Days Late **Default Parameter Settings Default Parameter Settings Default Parameter Settings Definition of Metric Terms Delivery Scorecard Terms and Definitions Delivery Scorecard Delivery Scorecard Enhancements and Changes The Global Delivery Scorecard Application Application Access Delivery Scorecard Data Sources Common Delivery Scorecard Questions Delivery Scorecard Search Criteria Delivery Scorecard Index Delivery Scorecard Index Delivery Scorecard Logic Shipment Variance Logic** Schedule to Ship Logic If a Shipment Was on Temporary Hold If the Customer Request Date (or Customer Request Expedite Date) Is Earlier If a Shipment Was on Credit Review **Request to Ship Logic Request to Schedule Logic** Past Due Open Orders Logic Lead Time Logic **Received to Ship Logic Release to Schedule Logic** Release to Ship Logic **Shipping Facility Performance Logic Delivery Scorecard Overview** 

A Delivery Scorecard Overview **Delivery Scorecard Rules Delivery Scorecard Rules Rules for All Windows General Summary Window Rules** Nonconforming Schedule Detail Window Rules Past Due Schedule Detail Window Rules **Open Schedule Detail Window Rules** Lead Time Window Rules **Delivery Scorecard Schedule Detail Delivery Scorecard Schedule Detail Delivery Scorecard Table Maintenance** Security Levels **Delivery Scorecard Window Groupings Delivery Scorecard Window Groupings Delivery Scorecard Windows Graphical Summaries** List Summaries **Delivery Scorecard Schedule Detail Nonconforming Schedules** Past Due Schedules **Open Schedules** Lead Time Windows Worldwide Account Number List **Customer Account Number List Organization Year-to-Date List** Detail Data Access Detail Data for a Schedule **Detail Windows Delivery Scorecard Schedule Detail Determine JIT Quantities Determine JIT Ouantities DSCD** Dates

### **DSCD** Dates

### E

Enhancements

Delivery Scorecard Enhancements and Changes

 $\mathbf{F}$ 

Frequency of Data Update Frequency of Data Update Focus20 Focus20 Customers Focus20 Graphical System

### G

General Summary Window Rules **General Summary Window Rules Global Delivery Scorecard** A Delivery Scorecard Overview **Common Delivery Scorecard Questions Delivery Scorecard Search Criteria Global Delivery Scorecard Windows Graphical Summaries List Summaries** Nonconforming Schedules **Past Due Schedules Open Schedules** Lead Time Windows Worldwide Account Number List Customer Account Number List **Organization Year-to-Date List** Glossary **Delivery Scorecard Terms and Definitions Graphical Summaries Graphical Summaries Delivery Scorecard Window Groupings Determine JIT Quantities** 

Η

Holiday Schedules Holiday Schedules I

If a Shipment Was on Temporary Hold If a Shipment Was on Temporary Hold Index Delivery Scorecard Index

# J

JIT Quantities <u>Determine JIT Quantities</u> Just-in-Time Quantities <u>Determine JIT Quantities</u>

### K

Key Words Delivery Scorecard Index Delivery Scorecard Terms and Definitions

### L

Lead Time Logic Lead Time Logic Lead Time Rules **Delivery Scorecard Rules** Lead Time Window **Delivery Scorecard Window Groupings** Lead Time Windows Lead Time Window Rules Lead Time Window Rules List Summaries **Delivery Scorecard Window Groupings** List Windows Worldwide Account Number List Customer Account Number List **Organization Year-to-Date List** Locations **List Summaries Nonconforming Schedules Past Due Schedules Open Schedules** Logic **Shipment Variance Logic** Schedule to Ship Logic If a Shipment Was on Temporary Hold If the Customer Request Date (or Customer Request Expedite Date) Is Earlier If a Shipment Was on Credit Review **Request to Ship Logic Request to Schedule Logic** 

Past Due Open Orders LogicLead Time LogicReceived to Ship LogicRelease to Schedule LogicRelease to Ship LogicShipping Facility Performance Logic

### $\mathbf{M}$

Make Stock Conforming Schedules Graphical Summaries List Summaries Nonconforming Schedules Past Due Schedules Open Schedules Lead Time Windows

### Ν

Nonconforming Schedule Detail Rules <u>Delivery Scorecard Rules</u> Nonconforming Schedule Detail Window Rules <u>Nonconforming Schedule Detail Window Rules</u> Nonconforming Schedules Window <u>Delivery Scorecard Window Groupings</u> <u>Nonconforming Schedules</u>

## 0

**Open Nonconforming Schedules Open Nonconforming Schedules Open Nonconforming Schedules Detail Rules Delivery Scorecard Rules** Open Nonconforming Schedules Window **Delivery Scorecard Window Groupings Open Nonconforming Schedules Open Orders** Past Due Open Orders Logic **Open Schedule Detail Rules Delivery Scorecard Rules Open Schedule Detail Window Rules Open Schedule Detail Window Rules Open Schedules Window Delivery Scorecard Window Groupings Open Schedules Open Summaries Open Summaries Open Summaries Detail Rules Delivery Scorecard Rules** Open Summaries Window **Delivery Scorecard Window Groupings Open Summaries** Organization **Conforming Schedules Graphical Summaries** Lead Time Windows **List Summaries** Nonconforming Schedules

Past Due Schedules Open Nonconforming Schedules Open Summaries Organization Year-to-Date List Organization Year-to-Date List Delivery Scorecard Window Groupings Organization Year-to-Date List Organizations Participating in Delivery Scorecard Organizations Participating in Delivery Scorecard Overview A Delivery Scorecard Overview The Global Delivery Scorecard Application

### P

Part Number **Conforming Schedules Graphical Summaries Nonconforming Schedules Past Due Schedules Open Schedules** Lead Time Windows Past Due Open Orders Logic Past Due Open Orders Logic Past Due Schedule Detail Rules **Delivery Scorecard Rules** Past Due Schedule Detail Window Rules Past Due Schedule Detail Window Rules Past Due Schedules Window **Delivery Scorecard Window Groupings Past Due Schedules Product Code Past Due Schedules** Lead Time Windows **Product Line Past Due Schedules** Lead Time Windows **Profit Center Conforming Schedules Graphical Summaries** Lead Time Windows **List Summaries Nonconforming Schedules** Past Due Schedules

Open Nonconforming Schedules Open Summaries

# Q

Questions Common Delivery Scorecard Questions

### R

**Received to Ship Logic Received to Ship Logic** Release to Schedule Logic **Release to Schedule Logic** Release to Ship Logic **Release to Ship Logic** Request to Schedule Logic **Request to Schedule Logic** Request to Ship Logic **Request to Ship Logic Revisions to Application Delivery Scorecard Enhancements and Changes Rules General Summary Window Rules** Nonconforming Schedule Detail Window Rules Past Due Schedule Detail Window Rules **Open Schedule Detail Window Rules** Lead Time Window Rules Rules for All Windows **Rules for All Windows Rules for Delivery Scorecard Windows Delivery Scorecard Rules** 

### S

Schedule Detail Data Access Detail Data for a Schedule Schedule Detail Rules **Delivery Scorecard Rules** Nonconforming Schedule Detail Window Rules **Open Schedule Detail Window Rules** Schedule Detail Window **Delivery Scorecard Schedule Detail Delivery Scorecard Window Groupings** Schedule Detail Window Rules Past Due Schedule Detail Window Rules Schedule to Ship Logic Schedule to Ship Logic If a Shipment Was on Temporary Hold Schedule Windows Nonconforming Schedules **Past Due Schedules Open Nonconforming Schedules Open Schedules** Scorecard Logic **Shipment Variance Logic** Schedule to Ship Logic If a Shipment Was on Temporary Hold If the Customer Request Date (or Customer Request Expedite Date) Is Earlier If a Shipment Was on Credit Review **Request to Ship Logic** Request to Schedule Logic Past Due Open Orders Logic

Lead Time Logic **Received to Ship Logic Release to Schedule Logic Release to Ship Logic Shipping Facility Performance Logic** Scorecard Rules **Delivery Scorecard Rules Rules for All Windows General Summary Window Rules** Nonconforming Schedule Detail Window Rules Past Due Schedule Detail Window Rules **Open Schedule Detail Window Rules** Lead Time Window Rules Security **Common Delivery Scorecard Questions** Security Levels Security Levels Search Criteria **Delivery Scorecard Search Criteria** Set Parameter **Default Parameter Settings** Shipment Variance Logic **Shipment Variance Logic Shipping Facility** List Summaries Nonconforming Schedules Shipping Facility Performance Logic **Shipping Facility Performance Logic** Sources of Delivery Scorecard Data **Delivery Scorecard Data Sources** Summary List Windows **List Summaries** Summary Rules

Delivery Scorecard Rules General Summary Window Rules Summary Type Default Parameter Settings Summary Windows Graphical Summaries Open Summaries

### Т

**Table Maintenance** Security Levels Table of Contents The Global Delivery Scorecard Application Team **Conforming Schedules Graphical Summaries List Summaries Nonconforming Schedules** Past Due Schedules **Open Schedules** Lead Time Windows **Temporary Hold Logic** If a Shipment Was on Temporary Hold Terms **Delivery Scorecard Index Delivery Scorecard Terms and Definitions** 

### U

Update Frequency <u>Frequency of Data Update</u> Updates to Application <u>Delivery Scorecard Enhancements and Changes</u>

### W

Warehouse Lates **Shipping Facility Performance Logic** Window **Delivery Scorecard Schedule Detail** Weekend Schedules Weekend Schedules Window Rules **Delivery Scorecard Rules Rules for All Windows** Lead Time Window Rules Windows **Graphical Summaries List Summaries** Nonconforming Schedules **Past Due Schedules Open Summaries Open Nonconforming Schedules Open Schedules** Lead Time Windows Worldwide Account Number List Customer Account Number List **Organization Year-to-Date List** Worldwide Account **Conforming Schedules Graphical Summaries List Summaries Nonconforming Schedules Past Due Schedules Open Schedules** 

Lead Time Windows Worldwide Account Number List Delivery Scorecard Window Groupings Worldwide Account Number List Year-to-Date List Organization Year-to-Date List

Index

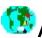

## 🔯 A Delivery Scorecard Overview

Global Delivery Scorecard is a Decision Support System that allows Tyco Electronics to measure the delivery performance of its parts. It captures and measures the previous day's shipping data and reflects that data as early, late, or on-time, based on a specified date comparison.

This application has been designed for increased flexibility and greater data access, providing numerous views and measurements of delivery data. Some of these views include graphical summaries and list summaries; some display lead time lists and schedule detail data. Global Delivery Scorecard is also designed to ensure that common logic is used to calculate the delivery performance for ALL organizations participating within the application.

Index

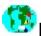

## Delivery Scorecard Rules

Whenever possible, Delivery Scorecard windows have been designed with standardization in mind. Rules define information common throughout the system. In many instances, these rules have been incorporated into field definitions and edits; however, by clicking on the window types below, you can view a listing of those rules as they apply to specific types of Scorecard windows.

**Rules for All Windows** 

**General Summary Window Rules** 

(Summary Lists and Graphical Summaries)

Nonconforming Schedule Detail Windows

**Conforming Schedule Detail Windows** 

Past Due Schedule Detail Windows

**Open Schedule Windows** 

**General Lead Time Window Rules** 

Contents Index

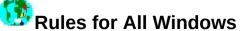

#### **General Data Display:**

1. Up to sixteen months (current month plus the 15 prior months) of data are available for both Summary and Schedule Detail levels.

#### "On-Time Window" Types

2. Two "On-Time Window" types are available in Delivery Scorecard: <u>Standard Default</u> and <u>Customer Variable</u>.

If a customer has not defined their own window for a shipment, the system uses the Standard Default value(s) for that shipment schedule.

A. When in a Standard Default window and the Comparison Date selected is Request to Schedule, the Days Early and Days Late fields will both be set to zero (0) and cannot be changed.

B. When in a Customer Variable window, the following fields will be not be available: Days Early, Days Late, and the Request to Schedule Comparison Date.

#### JIT (Just-in-Time) Shipments

3. JIT (Just-in-Time) schedules will measure to an "On-Time Window" of zero (0) Days Early and zero (0) Days Late regardless if the delivery window is Standard Default or Customer Variable.

A "J" on any screen indicates that at least one JIT schedule is included in the total shipment number or percentage beside which it is displayed.

#### **Shipping Facility Shipments**

 Shipping Facility shipments will be measured to an "On-Time window" of zero (0) Days Early and zero (0) Days Late. Days Early and Days Late fields will NOT be available for Shipping Facility Lates.

Index

#### General Summary Window Rules

In addition to the rules applied to all Delivery Scorecard windows, summary windows, list summaries, YTDs and graphical summaries have the following additional rules:

- 1. All Summary views will default to Customer Variable window.
- 2. For Request to Ship and Schedule to Ship (excluding Shipping Facility Lates), the following Summary views will have the capability to show either Standard Default or Customer Variable window:
  - Building/Location
    Customer/Worldwide
    Team
    MRP Controller
    Make Stock
    Product Code
    Manufacturing Building
  - Profit Center
     SAP Sales
     Office/Group
- 4. For both Standard Default and Customer Variable windows, Detail Schedule access is available.
- 5. Summary List views will only allow monthly date ranges (no daily dates). Current month plus the prior 15 months of data will be available.

 Summary views which are non-List views will allow a maximum monthly date range of current month plus the prior 15 months and a maximum daily date range of 35 contiguous days out of the available data (current month plus priot 15 months).

Index

#### Nonconforming Schedule Detail Window Rules

In addition to the rules applied to all Delivery Scorecard windows and schedule detail windows, Nonconforming Schedule Detail windows have the following additional rules:

#### "On-Time Window" Types

1. A Nonconforming Schedule Detail window reached through Standard Default and Customer Variable summary windows will provide access to Request to Ship and Schedule to Ship comparison dates (excluding shipping facility lates).

From Standard Default summary windows, Days Early and Days Late fields will also display.

#### Sort Order

2. The data sort order for Nonconforming is as follows:

#### Primary Sort: Part Number (ascending order)

Secondary Sort: Shipped Date (ascending order)

#### **Field Displays**

 The Dock Ind field will contain a 1 if the <u>On-Dock Schedule Date</u> is not equal to the <u>Shipped Date</u> and the shipment is late (the Shipped Date is after the <u>Schedule Date</u>). If this condition does not exist, spaces will be prefilled in the column.

#### **Date Range Defaults**

4. The date range will default to the current month date.

#### **Customer Windows on Each Schedule**

5. The Customer Window Early and Late columns within a report indicate the Customer's specified window for the respective shipment. These columns will be filled regardless of the Standard Default or Customer Variable window.

Index

### Past Due Schedule Detail Window Rules

In addition to the rules applied to all Delivery Scorecard windows and schedule detail windows, Past Due Schedule Detail windows have the following additional rules:

#### Sort Order

1. The data sort order for Past Due is as follows:

Primary Sort: Part Number (ascending order) Secondary Sort: Days Late (descending order)

#### **Field Displays**

- The Days Late column will show the actual days the schedule detail is late compared to the <u>Schedule Date</u> or the <u>Requested Date</u>, depending which one was selected. Expedite Dates, Temporary Holds and Credit Holds do not apply.
- 3. The Days Early and (Days) Late fields do not apply to past due schedules and will not be included as window parameters.
- The Doc Ind column will contain the number 1 if an <u>On-Dock Schedule</u> <u>Date</u> exists. If this condition does not exist, spaces will be prefilled in the column.
- 5. Compare to <u>Schedule Date</u> will be the defaulted comparison date.

#### **Date Range Defaults**

5. The date range will default to the current month date.

Index

#### Open Schedule Detail Window Rules

In addition to the rules applied to all Delivery Scorecard windows and schedule detail windows, Open Schedule Detail windows have the following additional rules:

#### **General Data Display**

- 1. All schedule detail records which have not been shipped are displayed.
- 2. Displayed schedule detail records can be limited by selecting a Date Range and by selecting a Comparison date. By selecting these two parameters, only schedule detail records where the schedule date or the request date falls within the designated date range will display.

#### Sort Order

3. The data sort order for Open is as follows:

Primary Sort: Part Number (ascending order)

Secondary Sort: <u>Schedule Date</u> or <u>Customer Requested Date</u> (ascending order)

#### **Field Displays**

- 4. The Days Early and (Days) Late fields do not apply to open schedules and will not be included as window parameters.
- 5. Compare to Schedule Date will be the defaulted comparison date.

#### **Date Range Defaults**

5. The Date Range will always default to 7 days forward (future) from the current system date.

Index

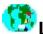

#### Lead Time Window Rules

In addition to the rules applied to all Delivery Scorecard windows and schedule detail windows, Lead Time windows have the following additional rules:

#### **General Data Display**

- 1. Lead Time allows the option to show leadtime for opens or leadtime for shipments.
- Customer Lead Time is the number of work days between the date the order was received and the <u>Customer Requested Date</u>; Tyco Electronics Lead Time is the number of work days between the date the order was received and the <u>Schedule Date</u>.
- Lead Time measurements are straight measurement variances and percentages (measured against zero (0) Days Early and zero (0) Days Late) for both a Received to Schedule comparison (Tyco Electronics Lead Time) and a Received to Customer Request comparison (Customer Lead Time).
- 4. Data within Lead Time columns is cumulative as you read from left to right across the window. For example, data in column 2 is the sum of the data in columns 0, 1, and 2.
- The Total Number of Schedules = the total number of shipments or opens. Percentages are Leadtime schedule for x day(s)/ total number of schedules.

#### **Field Displays**

5. The Days Early and (Days) Late fields do not apply to open schedules and will not be included as window parameters.

#### Date Range

 A Monthly Date Range of 2 months or a Daily Date Range of 62 days (2 months of days) out of the available data (current month plus prior 15 months) can be viewed at one time.

3. When using a date range, all records where <u>Receive Date</u> falls within the date range entered will be shown.

Contents Index

# Delivery Scorecard Schedule Detail

The Schedule Detail window displays detail information for a selected schedule.

#### **Delivery Scorecard Terms and Definitions**

The following list contains keywords used for accessing definitions or topics within your application. Click on the underlined words or phrases to take you to the related definition or topic.

**Note:** To more easily access a specific term, click on the term's beginning character in the alphabet bar. You will go directly to the selected Index section.

A B C D E F G H I J K L M N O P Q R S T U V W X Y Z

- A -

A Delivery Scorecard Overview Access Detail Data for A Schedule Accounting Organization Id Actual Customer On Dock Date **Application Access** - B -**Booked Date Building Number** - C -Committed Customer On-Dock Date (Commit Date) **Common Delivery Scorecard Questions Comparison Date Comparison Type Competency Business** Conforming Schedule Detail Window Rules **Conforming Schedules Controller Code** Credit Hold Date Current Expedite Date Current Date to Schedule Variance Customer Account Number List

**Customer Account Type** Customer Accounting Organization Id Customer Lead Time **Customer Purchase Order Date Customer Purchase Order Number Customer Reference Part Number Customer Requested Date** Customer Requested Expedite Date Customer Ship-to Account Number Customer Sold-to Account Number Customer Type Code **Customer Variable** Customer Window Days Early **Customer Window Days Late** Customer Worldwide Account Number - D -**Daily Date Range** Data Retention **Data View Categories Database Load Dates** Data Views **Date of Last Shipment** Date Range Date Range (From Date) Date Range (To Date) Date Type **Days Early Delivery Window Days Late Delivery Window Days Late Variance Days Variance Default Parameter Settings Delivery Scorecard Data Sources** 

Delivery Scorecard Enhancements and Changes

**Delivery Scorecard Help Contents** 

**Delivery Scorecard Index** 

**Delivery Scorecard Rules** 

Delivery Scorecard Schedule Detail

**Delivery Scorecard Selection Window** 

**Delivery Scorecard Window Groupings** 

**Determine JIT Quantities** 

DSCD Dates

- E -

Earliest Expedite Date

Expedite Date

Extended Booking and Billing Amount

- F -

Focus20 Customers

Focus20 Graphical System

Forced Bill Indicator

Frequency of Data Update

- G -

General Summary Window Rules

<u>Grace Days</u>

**Graphical Summaries** 

- H -

Holiday Schedules

- | -

If a Shipment Was on Credit Review

If a Shipment Was on Temporary Hold

If the Customer Request Date (or Customer Request Expedite Date)

Index

Industry Business

Intracompany/Trade Customer

Inventory Building Number

**Inventory Location Code ISO Currency Code Item Quantity** - J -**JIT Indicator** JIT Schedules Shipped Early (Outside the Range) Just-in-Time Indicator - K -- L -Last Database Load Dates Late Coded Lead Time Days Lead Time Logic Lead Time Type Lead Time Window Rules Lead Time Windows List Summaries Local Currency Billed Amount - M -Make Stock Code Manufacturing Building Manufacturing Campus Month Begin Date Month End Date Monthly Date Range MRP Group **MRP** Controller - N -Nonconforming Schedule Detail Window Rules **Nonconforming Schedules** Number of Expedites Number of JIT Schedules Shipped (On Time)

Number of JIT Schedules Shipped Early

Number of JIT Schedules Shipped Late

Number of JIT Shipments

Number of Monthly Shipments

Number of Schedules Shipped (On-Time)

Number of Schedules Shipped Early

Number of Schedules Shipped Early (Outside the Range)

Number of Schedules Shipped Late

Number of Schedules Shipped Late (Outside the Range)

Number of Year-to-Date JIT Shipments

Number of Year-to-Date Shipments

#### - 0 -

<u>On-Dock Indicator</u>

On Dock Schedule Date

Open Schedule Detail Window Rules

Open Schedules

**Open Summaries** 

**Open Nonconforming Schedules** 

Operational Lates

Order Item Number

Order Number

Organization Code to Organization ID Cross Reference List

Organization Hierarchy

Organization Hierarchy Date

**Organization Identifier** 

Organization Type

Organization Year-to-Date List

Organizations Participating in Delivery Scorecard

Original Expedite Date

- P -

Part Number

Part Procurement Source

Past Due Open Orders Logic Past Due Schedule Detail Window Rules Past Due Schedules Percent of JIT Schedules Shipped Early Percent of JIT Schedules Shipped Late Percent of JIT Schedules Shipped On-Time Percent of Monthly JIT Shipments Percent of Monthly Shipments Percent of Orders by Lead Time Percent of Schedules Shipped Early Percent of Schedules Shipped Late Percent of Schedules Shipped On-Time Percent of Year-to-Date JIT Shipments Percent of Year-to-Date Shipments Plant/Building Number **Product Code Product Line Code** Profit Center Promise Date Purchase-by Account Number - 0 -**Quantity Released Quantity Shipped** - R -**Received Date Received to Requested Variance Received to Schedule Variance Received to Ship Logic Received to Ship Variance Registered Date Release Date** Release to Schedule Logic

Release to Ship Logic Reported as of Date Request to Schedule Comparison Code **Request to Schedule Days Variance Request to Schedule Logic** Request to Ship Comparison Code **Request to Ship Logic Request to Ship Variance Requested Date to Schedule Variance Reservation Level 1 Reservation Level 5 Reservation Level 9 Reservation Level Code Rules for All Windows** - S -SAP Sales Group **SAP Sales Office** Schedule Date Schedule Detail Windows Schedule Line Item Number Schedule to Ship Comparison Code Schedule to Ship Logic Schedule to Ship Variance Scheduler Set Identifier Scheduling Method Code Scorecard Days Early Window Scorecard Days Late Window Scorecard Organization Id Security Levels Ship-to Customer Account Number **Shipment Variance Logic Shipped Date** 

Shipping Facility Comparison Code Shipping Facility Performance Logic **Shipping Location Code** Sold-to Customer Account Number **Special Packaging Code Standard Default** - T -**Team Code** TED **Temporary Hold Date** Temporary Hold Off Date The Global Delivery Scorecard Application Total Number of JIT Schedules Shipped **Total Number of Schedules** Total Number of Shipped Schedules Total Percent of Schedules Shipped in Window **Total Percent of Shipped Schedules Total Schedules Shipped Total Schedules Shipped in Window** Tyco Electronics Data Warehouse Tyco Electronics Lead Time - U -Unit Price User ID - V -- W -Weekend Schedules Worldwide Account Number Worldwide Account Number List - X -- Y -- Z -

#### **Organization Year-to-Date List**

The Delivery Scorecard Organization Year-to-Date List displays shipment statistics by <u>organization</u> for a selected month, the month prior to the one selected, and the year-to-date. Data is sorted by organization.

Statistics are arranged from lowest reporting level to highest reporting level. Data is subtotaled at each reporting level. Reporting subtotals are highlighted.

Contents

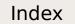

#### 💯 Determine JIT Quantities

## To determine the number of JIT shipped schedules in daily shipment totals

 If a shipped schedule has JIT shipments within its total (denoted by a J above the total), position your cursor on that daily total of schedules shipped.

**Note**: A **J** positioned above a daily total indicates there are just-in-time (JIT) shipments within that total. JIT schedules are measured to a window of 0 Days Early and 0 Days Late, regardless of <u>Standard</u> <u>Default</u> or <u>Customer Variable</u> window. The Early, On-Time, and Late-shipments and percentages will show JIT as early, on-time, or late to a 0 Days Early/Days Late window.

2. Position the cursor on the total of schedules shipped (the quantity not the character J). A pop-up window displays showing the number of JIT shipments and Non-JIT shipments that comprise that shipment total.

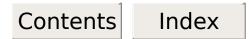

#### **Focus20 Customers**

A list of Focus20 Customers can be brought up under the "Maintenance" heading on the home page of the Global Delivery Scorecard application. This is the list that is referenced by the Focus20 Graphical Scorecard application.

To add customers to the Focus20 Customers list, click the "Add" button at the top of the screen, and enter the appropriate information about the customer, including Business Units, Customer Type, Region, Customer Org, and Customer Account Number, then click submit. All fields are available in drop-down menus - other than the account number.

The customer will then be added to the list, and will be considered in the Focus20 Graphical Application.

| Contents | Index |
|----------|-------|
|----------|-------|

#### Focus20 Graphical System

The Focus20 Graphical System is a separate application that generates reports regarding delivery efficiency about a specific set of Tyco Electronics customers. The link on the left side of the Delivery Scorecard window will allow the user to move into the Focus20 Graphical System, if they have been granted access priveleges.

The set of customers that the Focus20 Graphical System generates reports about is defined within the Delivery Scorecard Application, using the "Focus20 Customers" link on the left side of the application window under Maintenance.

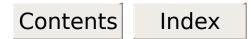

#### **Holiday Schedules**

The Holiday Schedules page allows the user to view and update currently scheduled plant holidays.

These records are used in the delivery scorecard system in determining workdays. It is important for each site to keep their planned holidays updated so that on-time shipments falling within a holiday season are not falsely reported as late.

Sites should report their holidays by either their entire plant, (Location Code 00) or by individual department (i.e. KL01, SWAD, etc.) but NOT by both. If both are reported, the system will interpret this as a site-wide holiday followed by a holiday for that individual department within the site.

Contents

Index

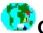

#### Open Nonconforming Schedules

Delivery Scorecard Open Nonconforming Schedules windows list schedules yet to ship that already fall outside of the designated acceptable delivery window. Additional criteria (such as part number) may be entered to further qualify listed data.

#### To access nonconforming schedule data

1. If desired, (re)type data in the following required fields:

| (prefilled with Monthly Date Range and current month |  |
|------------------------------------------------------|--|
| date)                                                |  |

Monthly Date Range maximum: 15 months plus current month's data.

Date Range month's data. Daily Date Range maximum: 35 contiguous days at one time.

| Monthly/Daily | prefilled to Monthly) |
|---------------|-----------------------|
|---------------|-----------------------|

| <u>Days Early</u>                                | (Tyco Electronics Default prefilled with 3; Not displayed for Customer Variable) |
|--------------------------------------------------|----------------------------------------------------------------------------------|
| <u>Days Late</u>                                 | (Tyco Electronics Default prefilled with 0; Not displayed for Customer Variable) |
| <u>Summary</u><br>Type                           | (prefilled to Request to Ship)                                                   |
| <u>Customer</u><br><u>Account</u><br><u>Type</u> | (Tyco Electronics Default prefilled with ALL)                                    |

| <u>Org</u><br><u>Hierarchy</u> | (prefilled to Current)                                                                                                    |
|--------------------------------|----------------------------------------------------------------------------------------------------|
| <u>Org Date</u>                | (required when Historical Org Hierarchy selected; prefilled to current date)                                                                                                    |
| <u>Org Type</u>                | (prefilled to Global) Note that if "Global" is selected, and<br>the associated check box for "By County" is selected, the<br>report will take a substantially longer amount of time to<br>load. |
| <u>Org Id</u>                  | (prefilled to 0001 - Tyco Electronics)                                                                                                    |

2. Dependent upon the open nonconforming schedules window, the following fields are **also required**:

#### **Organization View**

#### **Profit Center View**

- No other required fields
- Profit Center or Industry Business
   or Competency Business
- 3. If desired, (re)type data in any additional optional fields.
- 4. Press the **Submit** Button to generate the data listing.

See Also:

• How to Access Detail Data for a Schedule

- <u>Nonconforming Schedule Detail Window Rules</u>
  <u>Shipment Variance Logic</u>

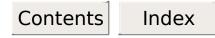

### 😳 Open Summaries

Delivery Scorecard open summaries display shipment statistics by Tyco Electronics-designated groupings for open orders within a given date and timeframe. Additional criteria (such as part number) may be entered to further qualify the statistics.

#### To access open summary data

1. If desired, (re)type data in the following required fields:

(prefilled with Monthly Date Range and current month date)

Monthly Date Range maximum: 15 months plus current month's data.

Date Range month's data. Daily Date Range maximum: 35 contiguous days at one time.

Monthly/Daily (prefilled to Monthly)

| <u>Days Early</u>                                | (Tyco Electronics Default prefilled with 3; Not displayed for Customer Variable) |
|--------------------------------------------------|----------------------------------------------------------------------------------|
| <u>Days Late</u>                                 | (Tyco Electronics Default prefilled with 0; Not displayed for Customer Variable) |
| <u>Summary</u><br>Type                           | (prefilled to Request to Ship)                                                   |
| <u>Customer</u><br><u>Account</u><br><u>Type</u> | (Tyco Electronics Default prefilled with ALL)                                    |

| <u>Org</u><br>Hierarchy | (prefilled to Current)                                                                                                    |
|-------------------------|----------------------------------------------------------------------------------------------------|
| <u>Org Date</u>         | (required when Historical Org Hierarchy selected; prefilled to current date)                                                                                                    |
| <u>Org Type</u>         | (prefilled to Global) Note that if "Global" is selected, and<br>the associated check box for "By County" is selected, the<br>report will take a substantially longer amount of time to<br>load. |
| <u>Org Id</u>           | (prefilled to 0001 - Tyco Electronics)                                                                                                    |

2. Dependent upon the graphical summary window, the following fields are **also required**:

#### **Organization View**

#### **Profit Center View**

- No other required fields
- <u>Profit Center or Industry Business</u> or <u>Competency Business</u>
- 3. If desired, (re)type data in any additional **optional fields**.
- 4. Press the **Submit** Button to generate the data listing.

See Also:

- General Summary Window Rules
- How to Determine JIT Quantities
- Shipment Variance Logic

# Organizations Participating in Delivery Scorecard

Tyco Electronics organization that supply delivery performance data to the  $\underline{\mathsf{TED}}$ .

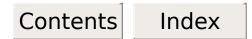

#### Weekend Schedules

The Weekend Schedules page allows the user to view and update currently scheduled plant weekends.

While some sites ship every day of the week, some only ship from Monday through Friday, or from Monday through Saturday.

These records are used in the delivery scorecard system in determining workdays. It is important for each site to have their weekend schedules input correctly so that shipment time reporting is accurate.

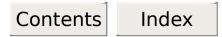

#### Part Number

A number identifying a part, product, component, finished item, service, or material.

**Note**: Part Numbers are **entered** and **returned** as **TEPN** (Tyco Electronic Part Number) format.

<u>Query For Part Numbers</u> <u>Query For Part Numbers (Raychem)</u>

#### Worldwide Account Number

The number which uniquely identifies a corporation to Tyco Electronics. The base portion identifies the corporation. The suffix portion identifies parent and subsidiaries within that corporation.

Example: 12345678-90

Note : Leading zeros are not required.

Worldwide Account Number - SAP Cross-Reference List (.xls)

#### Accounting Organization Id

The organization Id associated to the Ship-to or Sold-to Customer Account Number.

#### **Ship-to Customer Account Number**

A Tyco Electronics-assigned identification number representing the customer ship-to locations.

**Note**: A Base **and** Suffix must be provided when entering a Ship-to Customer Account Number. Leading zeros and hyphens(-) are not required.

#### Examples:

**SAP** Ship-to Customer Account Number 0002004546 will be entered as 200454600 or 2004546-00.

Ship-to Customer Account Number 0012425501 will be entered as 12425501 or 124255-01.

Query For Customer Account Numbers

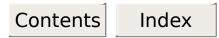

#### **Date Range**

The starting and ending date from which Delivery Scorecard data can be viewed.

It is suggested to use the monthly (YYYY-MM) method for specifying date ranges as opposed to the daily (YYYY-MM-DD) method, because the monthly method will greatly reduce the amount of time it takes for the requested report to load.

When using the daily method to specify a date range, note that only a 35day range of dates is permitted in the generated report.

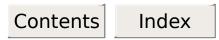

#### Date Type

The type of date display used for Delivery Scorecard window selection criteria. Date type will be either a monthly or daily date.

**Note**: Monthly dates will be entered and displayed in **YYYY-MM** format (2001-11) and Daily dates will be entered and displayed in **YYYY-MM-DD** format (2001-11-15).

#### **Days Early Delivery Window**

The number of Tyco Electronics work days a schedule can be shipped ahead of the <u>Schedule Date</u> and be considered in the pre-determined delivery window.

**Note**: The Standard Default window has a prefilled value of 3. A Customer Variable window has a number value that is customer-driven.

#### **Days Late Delivery Window**

The number of Tyco Electronics work days a schedule can be shipped after the <u>Schedule Date</u> and be considered in the pre-determined delivery window.

**Note**: The Standard Default window has a prefilled value of 0. A Customer Variable window has a number value that is customer-driven.

#### **Comparison Type (Summary Type)**

The two specific dates you wish to have compared.

Date Dates Compared

|             | Schedule Date |
|-------------|---------------|
| Schedule to | compared to   |
| Ship        | Shipped Date  |

Customer RequestedDateRequest to ShipCompared toShipped Date

Customer RequestedDateDateCompared toScheduleSchedule

#### **Customer Account Type**

Three specific parameters (listed below) which filter the delivery details by the selected customer type.

If no selection is made, the system will use the default which is set to ALL.

| Customer Account<br>Type | Customer Account Type Description                                                                                         |
|--------------------------|----------------------------------------------------------------------------------------------------|
| Intracompany             | Displays only intracompany (Tyco Electronics<br>organization to Tyco<br>Electronics organization) product delivery detail |
| Trade                    | Displays only external Tyco Electronics product delivery details.                                                         |
| All                      | Displays both internal (intracompany) and exter product delivery details.                                                 |

<u>Query For Customer Account Numbers</u> <u>Browse Customer Account Type Codes (.xls)</u>

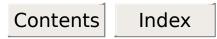

#### **Organization Hierarchy**

Indicates the Tyco Electronics Organization hierachy that will be used when quering the Delivery Scorecard data. Organization Hierarchy will be either **Current** or **Historical**. If Current is selected the hierarchy is as it is on the date that the query requested. If Historical is selected the hierarchy is as it was on the entered date.

Note: A date is required when Historical is selected.

View Organization Hierarchy

#### **Organization Hierarchy Date**

Indicates the date that will be used to determine the Tyco Electronics Organization hierachy when quering the Delivery Scorecard data.

**Note**: This date only required if Historical <u>Organization Hierarchy</u> is selected.

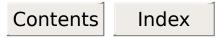

#### **Organization Type**

The specific type of general administrative or functional structure of a Tyco Electronics business represented by an <u>Organization Id.</u>

**Examples**: Administrative, Area, Business, Company, Company/GL, Division, Global, Group, Product, Team, etc.

Query For Organization IDs

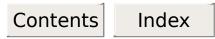

#### **Organization ID**

Identifies an Organization as defined by Tyco Electronics.

These codes can be looked up by using the appropriate button next to their respective field in the search criteria window, and must be populated before a lookup can be done on a corresponding controller lookup can be done.

**Query For Organization IDs** 

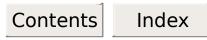

#### **Plant/Building Number**

Identifies a specific SAP plant or Tyco Electronics building.

These codes can be looked up by using the appropriate button next to their respective field in the search criteria window.

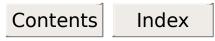

#### Team Code

Identifies the individual or product focus team responsible for the manufacturing and shipping of product.

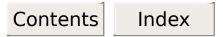

#### **Inventory Organization ID**

The identifier for the organization that owned the part when inventory was last taken.

These codes can be looked up by using the appropriate button next to their respective field in the search criteria window, and must be populated before a lookup can be done on a corresponding controller lookup can be done.

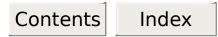

#### **Controller Code**

The code that identifies the person responsible for planning the production or procurement of the associated part. When using these codes while attempting to generate a report, note that they are case-sensitive.

Controllers are also known as MRP Controllers, for "M"aterials "R"equirements "P"lanning.

These codes can be looked up by using the appropriate button next to their respective field in the search criteria window.

**Note**: Controller (scheduler, planner) codes are assigned at the Inventory Organization level or at a SAP plant level.

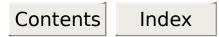

#### Make Stock Code

The code which identifies production control's intent to stock, make, or not replenish part numbers based on inventory guidelines.

#### **Code Description**

- 1. Stock
- 2. Make to order
- 3. Do not replenish
- 4. Assemble to order

#### MRP Groups are synonymous with Make Stock codes

These codes can be looked up by using the appropriate button next to their respective field in the search criteria window, and are casesensitive.

**Note:** Codes may be different depending on the organization providing the data.

# Product Code

A code that identifies a group of related products, components, materials, or charges.

**<u>1 Position Product Codes</u>** 

2 Position Product Codes

<u>3 Position Product Codes</u>

### Product Line Code

A code that identifies related product codes.

Browse Product Lines

Browse CBC to GPL (Includes Global Product Line Codes)

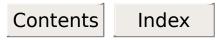

# **Manufacturing Campus**

A number assigned to a group of <u>manufacturing buildings</u> within a geographical location.

# Manufacturing Building

The building responsible for manufacturing a part.

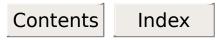

# **Profit Center**

Represents a management unit within on of the dimensions of the Tyco Electronics business model.

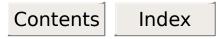

#### **Industry Business**

Defines a management structure within Tyco Electronics that interacts with and serves customers within specific industries or fields of business.

Worldwide Industry Code Summary List Browse All Industry & Worldwide Industry Codes

Worldwide Industry Codes - Level 1 Worldwide Industry Codes - Level 2 Worldwide Industry Codes - Level 3 Worldwide Industry Codes - Level 4

# **New Industry Hierarchy**

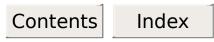

#### **Competency Business**

Defines a management structure within Tyco Electronics that is based on a high-level categorization of products.

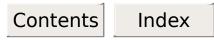

#### **SAP Sales Office**

A sales office registered with the SAP system that handles the processing of orders from Tyco Electronics.

These offices can be looked up by using the appropriate button next to their respective field in the search criteria window.

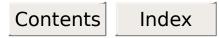

#### **SAP Sales Group**

A group of salespeople working in an SAP registered sales office who handle the processing of orders from specific Tyco Electronics organizations. Different sales groups handle orders from the various organizations.

These groups can be looked up by using the appropriate button next to their respective field in the search criteria window, and their codes are case-sensitive.

| Contents | Index |
|----------|-------|
|----------|-------|

#### Commit Date

Please see <u>Schedule Date</u>.

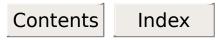

# Shipped Date

The date that a part was shipped from a Tyco Electronics shipping location.

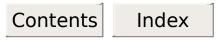

### **Temporary Hold Off Date**

The date a customer requests a temporary hold be removed from shipments made to a specific ship-to location.

# **Customer Requested Date**

The date that a customer requested shipment of a schedule.

### **Customer Requested Expedite Date**

The date that a customer requested an expedite for a shipment of a schedule.

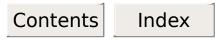

#### Late Coded

The shipment was late to the Customer Request Date (or the Customer Request Expedite Date).

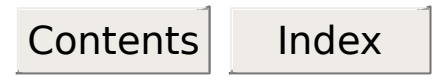

# Credit Off Date

The date a customer's credit was taken off hold status or had a status change.

**Schedule Date** (also known as Commit Date, Planned Date, or Promised Date)

Date Tyco Electronics is committed to have a customer's order leave our dock.

It is the TE acknowledged ship date for a schedule item provided by ATP or Production Control. This date has been given to and accepted by the customer as TE's commit date. (System assigned or manually entered date.)

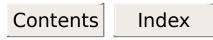

# **Received Date**

The date Tyco Electronics received a customer's order.

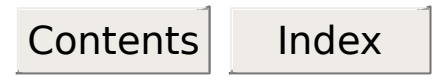

## **Release Date**

The date that shipping papers are generated for shipment to the customer.

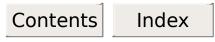

### **Temporary Hold Date**

The date a customer requests a temporary hold be placed on shipments made to a specific ship-to location.

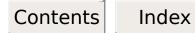

#### **Organization Code to Organization ID Cross Reference List**

In the past, Organization Codes were replaced with Organization IDs due to the scale of Tyco Electronics and the impossibility of providing a unique and intelligent Organization Code for each facility. This cross reference list allows the user to find the Organization ID of any Tyco Electronics site based on its Organization Code or Name.

**Query For Organization IDs** 

Browse Organization Codes - 1 Digit Codes

Browse Organization Codes - 2 Digit Codes

Browse Organization Codes - 3 Digit Codes

Browse Organization Codes - 4 Digit Codes

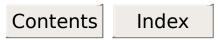

#### **On-Dock Schedule Date**

The date the shipment was reported on-dock at a Tyco Electronics shipping location.

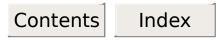

#### Monthly Date Range

The Monthly Date Range is one of two date range choices in Delivery Scorecard.

It's format is YYYY-MM through YYYY-MM. Use of the Monthly Date Range is selected on the Search Criteria screen by clicking the radio button to the left of the Monthly Date Range Choice.

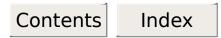

#### **Daily Date Range**

The Daily Date Range is one of two date range choices in Delivery Scorecard.

It's format is YYYY-MM-DD through YYYY-MM-DD. Use of the Daily Date Range is selected on the Search Criteria screen by clicking the radio button to the left of the Daily Date Range Choice.

Note that there is a maximum range of 35-days when using this option.

#### Actual Customer On-Dock Date

The actual date the product was received on the customer's dock.

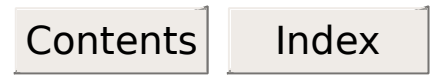

#### **Booked Date**

The date the first item of a multiple item order was completed (booked) in the order system. On a one item order, the Registered Date and the Booked Date are the same.

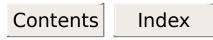

#### **Current Expedite Date**

The Tyco Electronics expedite date that currently exists on the schedule in the order system. This date can be less than, greater than, or equal to the <u>Original Expedite Date</u> and the <u>Schedule Date</u>.

If this date is less than the Original Expedite Date and the Schedule date, Delivery Scorecard logic will ignore the Original Expedite and the Schedule Dates and measure to the <u>Current Expedite Date</u>.

### **Customer Purchase Order Date**

The date of the customer's purchase order.

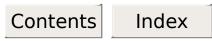

# Date of Last Shipment

The latest ship date for the customer/worldwide account.

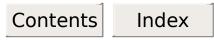

# Earliest Expedite Date

The earliest expedite date that has so far been requested for an item schedule.

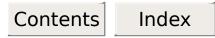

#### **Expedite Date**

The date which has been given by Production Control for improved shipment of customer material.

**Note**: This date is a result of a customer expedite on an existing Tyco Electronics schedule.

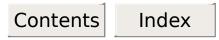

# Month Begin Date

Identifies the beginning-of-the-month processing date for shipping and billing purposes.

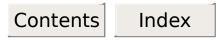

# Month End Date

Identifies the month-end processing cutoff date for shipping and billing purposes.

# Original Expedite Date

The first expedite date for a schedule.

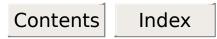

# **Registered Date**

The date that a customer order was officially recorded at Tyco Electronics.

# Reported as of Date

The record effective date of the file used.

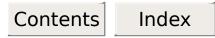

#### **Standard Default**

A preset but changeable "On-Time Window" containing current corporate standards for the Days Early and Days Late values that comprise the "On-Time Window" range Because the days early and days late do not vary from schedule to schedule (they are always corporate standard) this "On-Time" mode is considered to be "absolute."

The Standard Default calculation does not take the customer's delivery window into consideration.

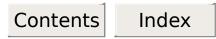

#### **Customer Variable**

Maintained at the "shipment" level, the Days Early and Days Late Comprise the Customer's definition of THEIR "On-Time Window" standard(s) for EACH shipment. Because days early and days late varies with each schedule (customer defined), this "On-Time" mode is considered to be "variable."

The displayed variance represents the number of days outside the customer's window.

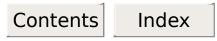

## **Comparison Date**

The date which the Tyco Electronics shipped date or the customer requested date is compared to in order to determine days variance.

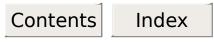

#### **Customer Lead Time**

The number of work days between the date the schedule was received and the Customer Requested Date.

#### **Customer Purchase Order Number**

The number of the customer purchase order assigned by the customer.

#### **Customer Reference Part Number**

The number used on a customer order to refer to a Tyco Electronics part.

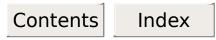

#### **Customer Type Code**

A code which categorizes Tyco Electronics customers. Actual codes are determined by the Customer Service & Business Effectiveness Department.

**Example**: J = Just-in-Time

## **Customer Window Days Early**

The number of days early the customer will accept a Tyco Electronics shipment and consider it on-time.

### **Customer Window Days Late**

The number of days late the customer will accept a Tyco Electronics shipment and consider it on-time.

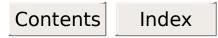

#### Data View Categories

Within each major data view, you may have one or more view categories. These categories vary depending on the major data view you have chosen.

Category names reflect Delivery Scorecard window types and will include one or more of the following:

- Customer (account number) List
- Lead Time (schedules)
- List (list summary)
- Nonconforming (schedules)
- Conforming (schedules)
- Open (schedules)
- Open Summary
- Open Nonconforming
- Organization Year-to-Date List
- Past due (schedules)
- Schedule Detail
- <u>Summary</u> (graphical summary)
- Worldwide (account number) List

#### To select a data view category

 $\bigcirc$  Click the desired category.

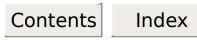

# Date Range (From Date)

The starting date from which summary or list data can be viewed.

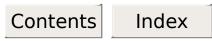

# Date Range (To Date)

The ending date to which summary or list data can be viewed.

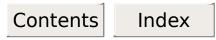

#### Days Late Variance

The difference in work days based on the <u>Comparison</u> selected.

**Note**: When the Comparison type Compare to Schedule is chosen, the <u>Current to Schedule Variance</u> quantity is used. When Compare to Request is chosen, the <u>Current to Requested Variance</u> quantity.

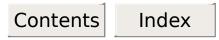

#### **Days Variance**

The number of Tyco Electronics work days between the shipped or customer requested date and the comparison date.

Contents

**Delivery Scorecard Help Contents** 

Index

Click on the desired topic title.

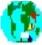

A Global Delivery Scorecard Overview Introduction to the Global Delivery Scorecard Application.

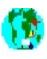

**Delivery Scorecard Terms and Definitions** 

Terms and Definitions for the Global Delivery Scorecard Application.

Contents

Index

# **Extended Booking and Billing Amount**

The total billed amount for the schedule.

Formula: (schedule quantity  $\mathbf{x}$  the unit price) adjusted by the range code.

#### **Forced Bill Indicator**

A code which indicates whether the shipped schedule was generated by a forced bill transaction.

#### **Code Description**

F Forced bill (Blank) Not a forced bill

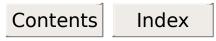

#### **Grace Days**

An extra day provided by Delivery Scorecard to allow for schedule processing. Grace days are only provided in extenuating circumstances as noted in Delivery Scorecard Rules.

### **Inventory Plant/Building Number**

The Tyco Electronics-assigned plant or building number where an inventory location resides.

### **Inventory Location Code**

A code that identifies a building location or a shipping point for a specific specific shipment.

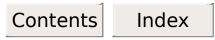

# **ISO Currency Code**

A code identifying the International Standard Organization representation of currencies and funds.

# Item Quantity

The total quantity for an item on a customer order.

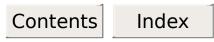

#### Just-in-Time Indicator

A **J** in this column indicates that at least one of the shipped schedules tallied in this Daily Schedules Shipped Percentage column was a JIT (Just-In-Time) schedule.

# **JIT Schedules Shipped Early (Outside the Range)**

The number of schedules which were shipped early, based on the comparison type chosen.

# Lead Time Days

The number of lead time days being measured.

## Local Currency Billed Amount

The dollar amount billed for the shipment, expressed in the local currency of the reporting organization.

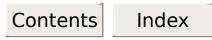

# Number of Expedites

The number of times a schedule was expedited.

## Number of JIT Schedules Shipped (On Time)

The number of just-in-time schedules which were shipped on-time, based on the comparison type chosen.

# Number of JIT Schedules Shipped Early

The number of just-in-time (JIT) schedules that were shipped earlier than the JIT-defined window.

# Number of JIT Schedules Shipped Late

The number of just-in-time (JIT) schedules that were shipped later than the JIT-defined window.

### **Number of JIT Shipments**

These schedules have met the user-requested search criteriaand fall within this date range.

### **Number of Monthly Shipments**

The total number of shipped schedules for an organization that have met the user-requested criteria at the top of the window and fall within this data range.

# Number of Schedules Shipped (On-Time)

The number of schedules which were on-time, based on the comparison type chosen.

## Number of Schedules Shipped Early

The number of schedules that were shipped earlier than either the Standard Default or Customer Variable days early/days late window.

**Note**: For Standard Default views, this also includes non-conforming JIT schedules.

# Number of Schedules Shipped Early (Outside the Range)

The number of schedules which were shipped beyond the range of days measured, based on the comparison type chosen.

#### Number of Schedules Shipped Late

The number of schedules that were shipped later than either the Standard Default or Customer Variable days early/days late window.

**Note**: For Standard Default views, this also includes non-conforming JIT schedules.

# Number of Schedules Shipped Late (Outside the Range)

The number of schedules which were shipped late, beyond the range of days that are measured by Global Delivery Scorecard.

# Number of Year-to-Date JIT Shipments

These schedules have met the user-requested search criteria and fall within this date range.

## Number of Year-to-Date Shipments

The total number of shipped schedules for an organization that have met the user-requested criteria at the top of the window and fall within this data range.

#### **On-Dock Indicator**

Indicates the on-dock status of the shipment.

## Code Description

Shipped date is different than the on-dock date and the shipment is late

1 (i.e., the ship date is greater than the schedule date).

Shipped date is equal to the on-dock date, or the on-<br/>ock date is blank.

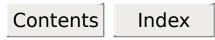

# **Operational Lates**

When measuring shipping facility performance, if the Release date is greater than the Commit date, the days variance for a schedule is determined by comparing the Release Date to the Ship Date. Schedules falling within this variance are called operational lates.

# Order Item Number

A number which identifies an item on a customer order.

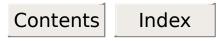

# **Order Number**

The identification number used to control customer orders, credit memos, debit memos, and invoices in customer order processing.

## Part Procurement Source Organization

Identifies the selling organization's acquisition source for the part sold. **Note**: If the selling organization also manufactured the part or purchased it from a non-Tyco electronics company, the part procurement source organization is the selling organization.

# Percent of JIT Schedules Shipped Early

The percentage of just-in-time (JIT) schedules that were shipped earlier than the JIT-defined window.

# Percent of JIT Schedules Shipped Late

The percentage of just-in-time (JIT) schedules that were shipped later than the JIT-defined window.

# Percent of JIT Schedules Shipped On-Time

The percentage of just-in-time (JIT) schedules that were delivered within either the Standard Default or Customer Variable days early/days late window.

#### **Percent of Monthly JIT Shipments**

The percent of an organization's schedules which were shipped just in time. These schedules have met the user-requested criteria at the top of the screen and fall within this date range.

## **Percent of Monthly Shipments**

The percent of schedules shipped for an organization that have met the user-requested criteria at the top of the screen and fall within this date range.

## Percent of Orders by Lead Time

The percent of total schedules shipped for the user-requested criteria at the top of the screen, where the Received to Schedule Days variance is equal to or within the Tyco Electronics or customer leadtime day(s) displayed in the listed columns.

## Percent of Schedules Shipped Early

The percentage of schedules that were shipped earlier than either the Standard Default or Customer Variable days early/days late window.

**Note**: For Standard Default views, this also includes non-conforming JIT schedules.

#### Percent of Schedules Shipped Late

The percentage of schedules that were shipped later than either the Standard Default or Customer Variable days early/days late window.

**Note**: For Standard Default views, this also includes non-conforming JIT schedules.

# Percent of Schedules Shipped On-Time

The percentage of schedules that were delivered within either the Standard Default or Customer Variable days early/days late window.

# Percent of Year-to-Date JIT Shipments

The percent of an organization's schedules which were shipped just in time.

# Percent of Year-to-Date Shipments

The percent of schedules shipped for an organization that have met the user-requested search criteria and fall within this date range.

# Index

# Promise Date

Please see <u>Schedule Date</u>.

# **Quantity Released**

The quantity of an item released for shipment.

# **Quantity Shipped**

The quantity of an item actually shipped.

#### **Received to Requested Variance**

The difference in work days between a schedule's <u>Received Date</u> and its <u>Customer Requested Date</u>.

Note: This variance is used in calculating <u>customer leadtime</u>.

#### **Received to Schedule Variance**

The difference in work days between a schedule <u>Received Date</u> and <u>Schedule Date</u>.

Note: Used in calculating <u>Tyco Electronics Leadtime</u>.

# **Received to Ship Variance**

The difference in work days between schedule <u>Received Date</u> and <u>Shipped Date</u>.

## **Request to Schedule Comparison Code**

The date to be compared to the schedule to determine days variance for the schedule.

## Description

Code R Customer Requested Date

## **Request to Schedule Days Variance**

The difference in work days between a schedule's <u>Customer Requested</u> <u>Date</u> and its <u>Schedule Date</u>.

#### **Request to Ship Comparison Code**

The date which is to be compared to the <u>Shipped Date</u> to determine days variance for the schedule.

## Description

Code Credit Off Date

- C <u>Temporary Hold Off Date</u>
- T <u>Customer Requested Date</u>
- R <u>Customer Requested Expedite</u>
- E <u>Date</u>

## **Request to Ship Variance**

The difference in work days between the earliest of a schedule's <u>Customer Requested Date</u> or <u>Customer Requested Expedite Date</u> and its <u>Shipped Date</u>.

#### **Requested Date to Schedule Variance**

The difference in work days between the date of the file on which the schedule appeared and the <u>Customer Requested Date</u>.

# **Reservation Level 1**

The quantity of parts reserved for a customer order.

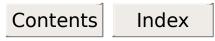

# **Reservation Level 5**

The available quantity of parts required for a customer order and ready for shipment.

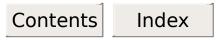

# **Reservation Level 9**

The quantity of parts in credit hold status which are required for a customer order.

### **Reservation Level Code**

A code representing the quantity of material reserved for a customer.

### **Code Description**

Quantity Released is greater than

R zero

<u>Reservation Level 1</u> is greater than

1 zero

Reservation Level 5 is greater than

5 zero

Reservation Level 9 is greater than

9 zero

### Schedule Line Item Number

A number which uniquely identifies one schedule shipped for one item, within a customer order.

### Schedule to Ship Comparison Code

A code which identifies the date to be compared to the <u>Ship Date</u> to determine the days variance for the schedule.

### Description

Code <u>Schedule Date</u>

- S <u>Credit Off Date</u>
- C <u>Temporary Hold Off Date</u>
- T <u>Customer Requested Date</u>
- R Late Code Logic
- L Expedite Logic
- X Customer Requested Expedite
- E <u>Date</u>

## Schedule to Ship Variance

The difference in work days between the <u>Schedule Date</u> and the <u>Shipped</u> <u>Date</u>.

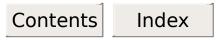

### Scheduler Set Identifier

An identifier used to group several scheduler (controller, planner) codes to a specific scheduler.

| Contents | Index |
|----------|-------|
|----------|-------|

# Scheduling Method Code

A code indicating the method of scheduling at the time of booking.

| <b>Code</b><br>01 | <b>Description</b><br>Scheduled via VAM within the release horizon; schedule quantity<br>exceed VAM quantity |
|-------------------|----------------------------------------------------------------------------------------------------|
| 02                | Scheduled via ATP within the release horizon; schedule quantity c exceed ATP quantity                        |
| 03                | Scheduled via LL within the release horizon; schedule quantity ca exceed the N-factor quantity.              |
| 04                | Scheduled via W within the release horizon; schedule quantity cal exceed the warehouse quantity              |
| 11                | Scheduled via VAM beyond the release horizon; schedule quantity exceed VAM quantity.                         |
| 12                | Scheduled via ATP beyond the release horizon; schedule quantity exceed the ATP quantity                      |
| 13                | Scheduled via LL beyond the release horizon; schedule quantity c exceed the N-factor quantity                |
| 14                | Scheduled via W beyond the release horizon; schedule quantity c exceed the warehouse quantity                |
| 21                | Scheduled via VAM; schedule quantity exceeds VAM quantity                                                    |

| 22 | Scheduled via ATP; schedule quantity exceeds ATP quantity      |
|----|----------------------------------------------------------------|
| 23 | Scheduled via LL; schedule quantity exceeds N-factor quantity  |
| 24 | Scheduled via W; schedule quantity exceeds warehouse quantity  |
| 30 | Not scheduled VAM, ATP, LL, or W and schedule date is not 9999 |
| 99 | Schedule Date is 999999                                        |

### Scorecard Days-Early Window

The number of days prior to the commit date that is considered on-time by Tyco Electronics.

### Scorecard Days-Late Window

The number of days after the commit date that is considered on-time by Tyco Electronics.

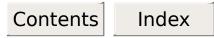

### **Organization ID**

Identifies a unique number assigned to an organization unit such as a company, group, business, division, etc.

These codes can be looked up by using the appropriate button next to their respective field in the search criteria window.

**Note** : Typically represents the organization making the schedule shipment and making the financial gain from the shipment.

**Query For Organization IDs** 

### **Shipping Facility Comparison Code**

A code which identifies the date to be compared to <u>Ship Date</u> to determine days variance for a schedule in shipping facility measurements.

#### Description

Code S Schedule Date

- C <u>Credit Off Date</u>
- T <u>Temporary-Hold Off Date</u>
- R <u>Customer Requested Date</u>
- L Late Code Logic
- X Expedite Logic
- A <u>Release Date</u>
- E Customer Requested Expedite Date
- M Milk Run Logic

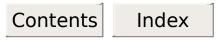

### **Shipping Location Code**

A code that identifies the shipping location or SAP shipping point where an order originated.

### Special Packaging Code

A code which indicates specific packaging conditions for an order's scheduled item.

# TED

TED is the acronym for Tyco Electronics Data Warehouse.

### **Total JIT Schedules Shipped**

The total number of schedules shipped for a specific period for a just-intime customer.

### **Total Number of Schedules**

The total number of schedules (both shipped and open) for the displayed criteria.

# **Total Number of Shipped Schedules**

The total number of schedules shipped for the entered parameters.

### **Total Percent of Schedules Shipped in Window**

The total percentage of schedules shipped within the delivery window (excluding non-conforming JIT schedules in Standard Default views).

### **Total Percent of Shipped Schedules**

The total percentage of shipped schedules for the entered parameters (excluding non-conforming JIT schedules in Standard Default views).

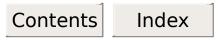

### **Total Schedules Shipped**

The total number of schedules shipped for the entered parameters.

**Note**: If at least one of the schedules tallied was a JIT (Just-In-Time) schedule, the letter **J** will display above this number. If there is an associated J, you can click on this number with the right mouse button to display a pop-up window. This pop-up window contains the number of schedules that were JIT and the number of schedules that were non-JIT.

# **Total Schedules Shipped On-Time**

The total number of schedules shipped within the delivery window.

### Tyco Electronics Lead Time

The number of work days between the date the schedule was received and the date it was scheduled to be received.

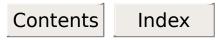

# **Unit Price**

The price of a single item on a customer order, adjusted by the range code.

### User ID

The Tyco Electronics user identification number.

#### **Current Date to Schedule Variance**

The difference in work days between the effective date of the file on which the schedule appeared and the <u>Schedule Date</u>.

**Note**: This variance is used in calculating when an open schedule is past due relative to when the data was sent.